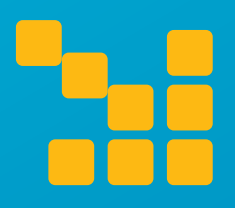

## **Come usare al** meglio la vostra LIM

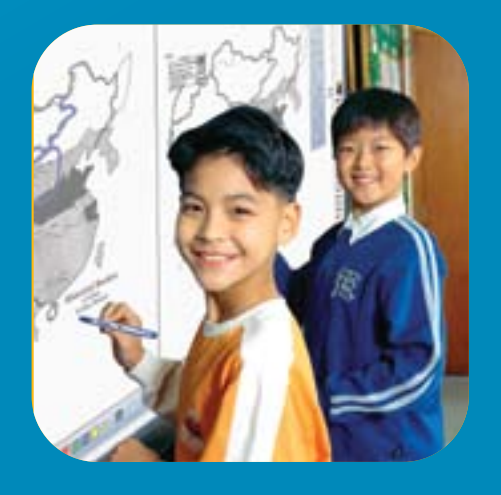

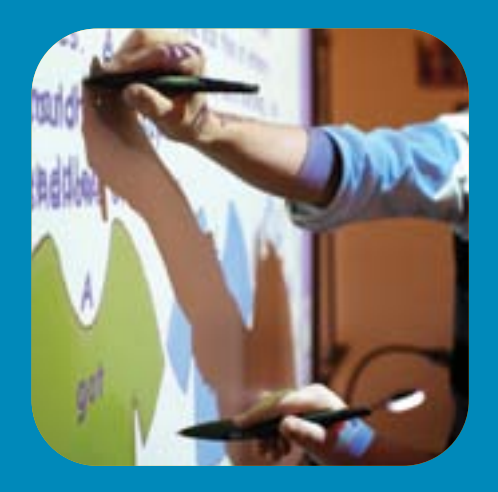

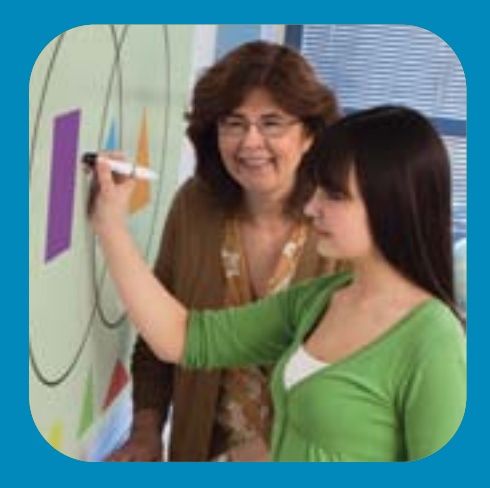

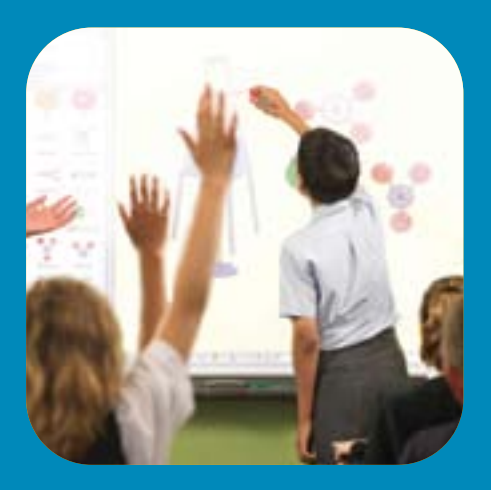

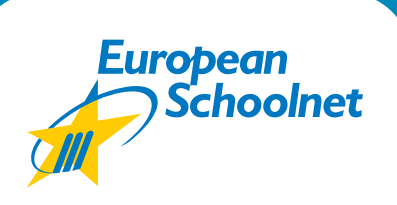

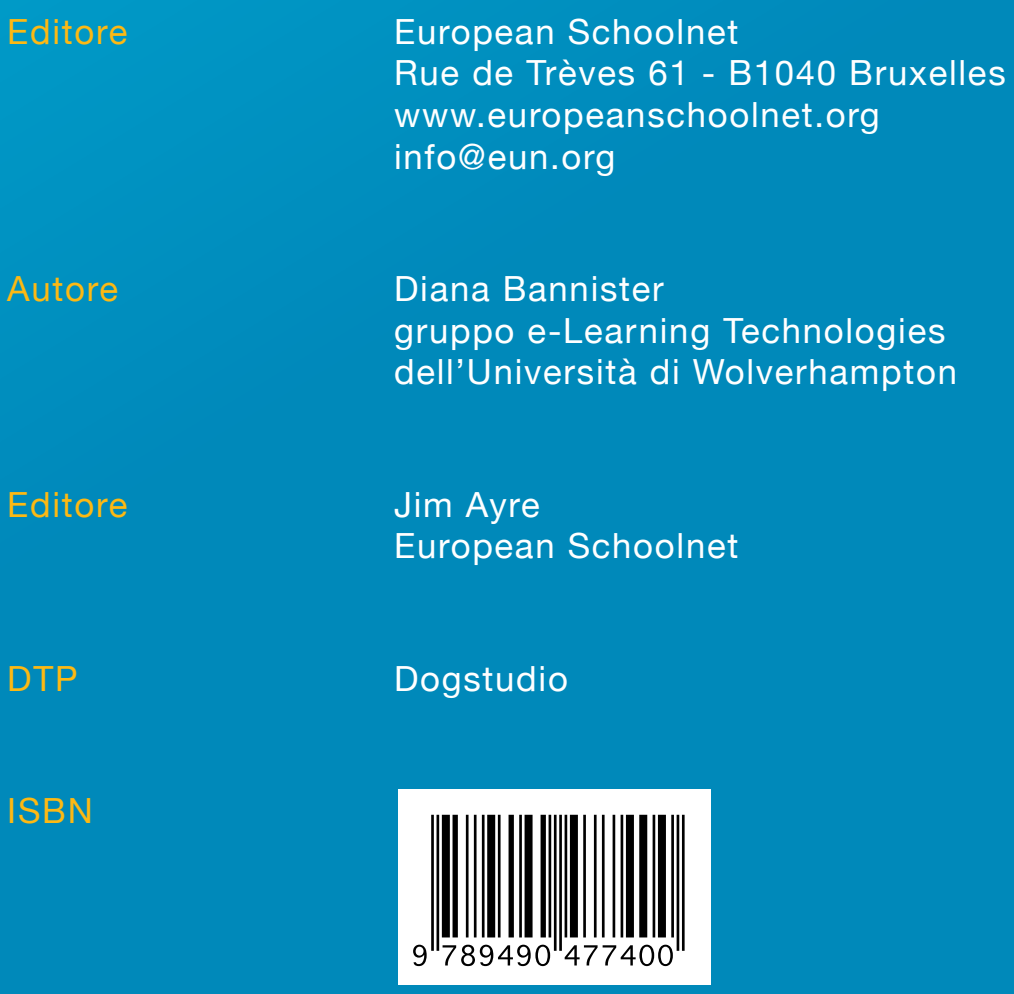

Il progetto EuSCRIBE è stato gestito dal gruppo e-Learning Technologies, il Midlands Leadership Center e l'Università di Wolverhampton. Il progetto è stato commissionato dal gruppo di lavoro sulla lavagna interattiva di European Schoolnet, con il supporto di e-Instruction, DYMO/Mimio, Promethean Ltd., e SMART Technologies.

Queste linee guida sono pubblicate secondo i termini e le condizioni attribuiti dalle licenze Creative Commons 3.0. (http://creativecommons.org/licenses/ by/3.0/).

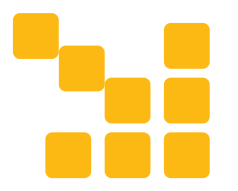

## **Come usare al** meglio la vostra LIM

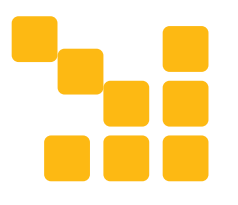

## **Prefazione**

Il gruppo di lavoro di European Schoolnet sulle LIM è un'iniziativa strategica guidata dai Ministeri dell'Istruzione che consente ai paesi di condividere le loro esperienze relative al crescente uso di tecnologie LIM nelle scuole, esplorando aree di interesse comune. A seguito della partecipazione al gruppo di lavoro, i Ministeri hanno sviluppato ulteriormente le proprie strategie nazionali relative alle tecnologie dell'informazione e della comunicazione, con particolare riferimento alla diffusione delle LIM, concentrandosi a livello europeo su questioni chiave, quali l'interoperabilità dei contenuti, essenziali per il successo di queste tecnologie nelle aule scolastiche.

Dopo aver identificato buone pratiche e realizzato nove casi di studio relativi all'uso delle LIM in diversi paesi, nel giugno 2010 il gruppo di lavoro ha pubblicato le linee guida per un'efficace uso delle LIM nella scuola e nella classe. Sulla base di questo documento, è stato pubblicato "Come usare al meglio la vostra LIM", una versione ridotta rispetto allo studio completo effettuato presso l'Università di Wolverhampton nel Regno Unito.

Vorrei ringraziare Diana Bannister e il suo team di ricerca dell'Università di Wolverhampton per l'impegno e lo sforzo che hanno dimostrato nell'aiutare il gruppo di lavoro sulle LIM a produrre entrambe le pubblicazioni. Questa versione più breve delle linee guida sarà particolarmente utile per gli insegnanti alla ricerca di consigli pratici e supporto su come pianificare e fare un uso efficace di queste tecnologie in classe.

Entro la fine dell'anno, il gruppo di lavoro produrrà un secondo studio importante, che fornirà le linee guida in materia di acquisto di LIM, al fine di supportare in questo ambito i Ministeri e le singole scuole.

Infine, vorrei ringraziare i miei colleghi di tutti i Ministeri partecipanti per aver condiviso la loro esperienza e partecipato così attivamente ai lavori di gruppo.

Per tenersi aggiornati sulle attività del gruppo di lavoro sulle LIM, vi invito a visitare il nostro sito web all'indirizzo: http://moe.eun.org/web/iwbworkinggroup/iwb

#### Jerome Morrissey

Presidente del gruppo di lavoro di European Schoolnet sulle LIM.

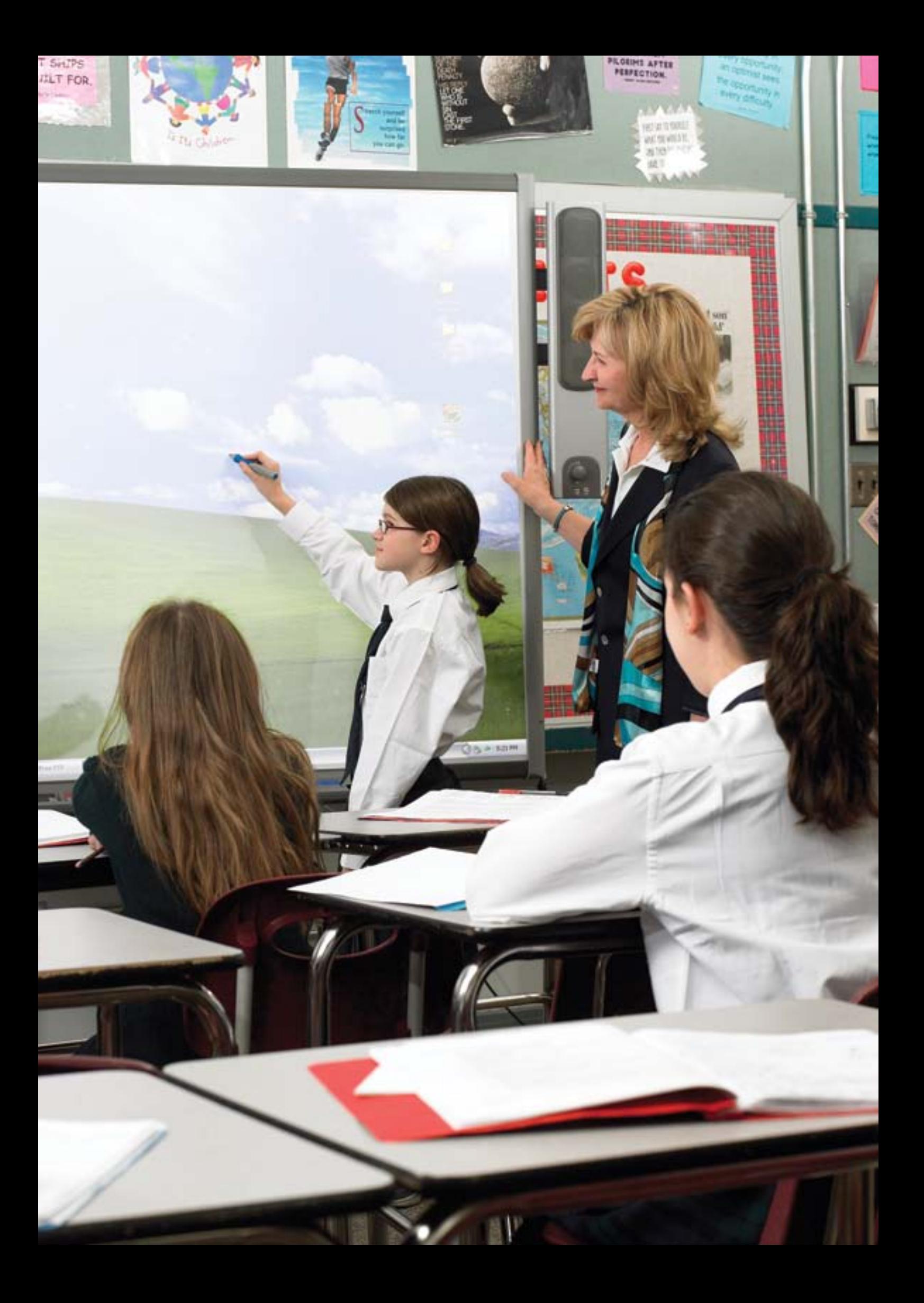

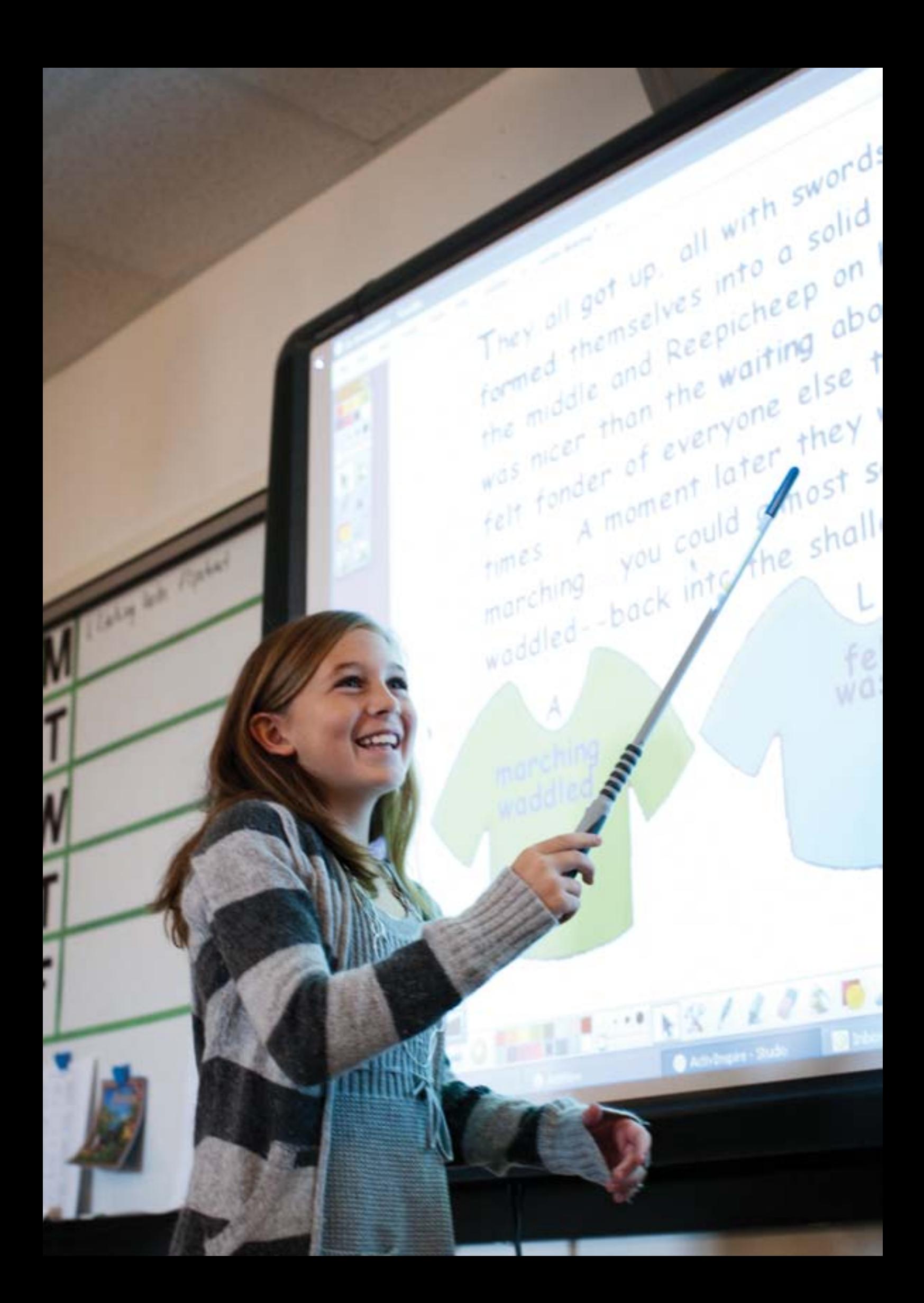

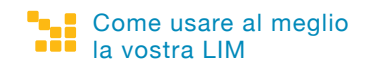

## **Indice**

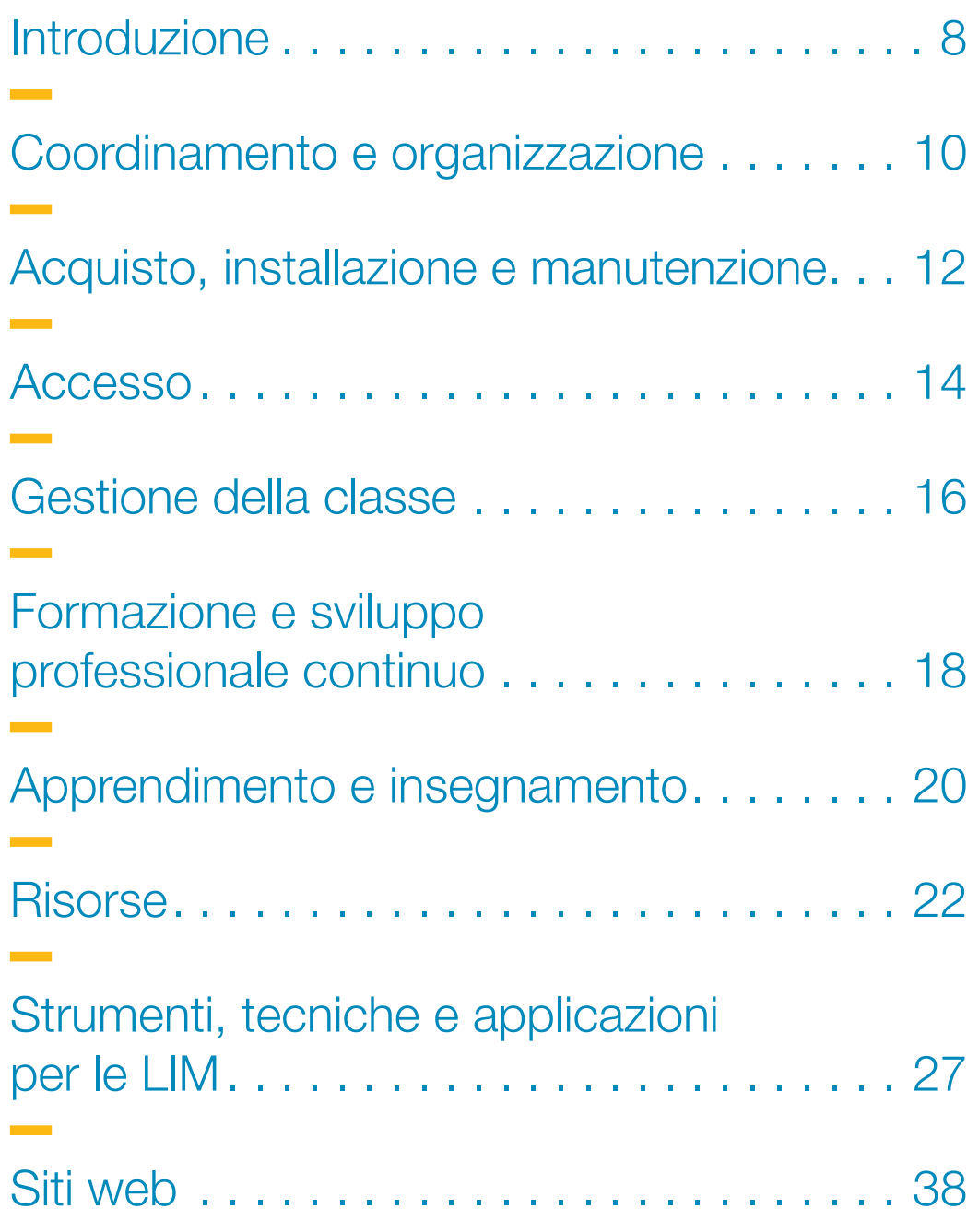

 $\sim 10$ 

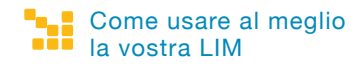

## **Introduzione**

**Il progetto EuSCRIBE (Ricerca nelle scuole e nelle classi europee sull'uso didattico della LIM) è stato commissionato da tredici Ministeri dell'Istruzione al gruppo di lavoro sulle LIM di European Schoolnet, al fine di sviluppare linee guida per l'uso di queste tecnologie nell'educazione.** 

Il progetto è iniziato con un sondaggio degli utenti delle LIM in tutta Europa. Ciò ha permesso al gruppo di lavoro di identificare alcuni temi chiave che hanno richiesto ulteriori ricerche. Il gruppo ha quindi effettuato visite di ricerca in quattro paesi tra cui Irlanda, Italia, Portogallo e Regno Unito. Le visite hanno incluso osservazione delle lezioni e vari colloqui, con insegnanti, coordinatori delle TIC e dirigenti scolastici, per approfondire l'uso della LIM. Il direttore del progetto ha anche incontrato diversi fornitori per esaminare i temi emergenti. Il rapporto descrive gli strumenti della LIM comunemente utilizzati, le tecniche e le applicazioni che dovrebbero far parte del bagaglio tecnico di tutti gli utenti delle LIM. Il lavoro di ricerca su cui si basa questa relazione ha lo scopo di permettere ai docenti di focalizzare l'attenzione su vari aspetti legati all'introduzione della LIM e di focalizzare alcune competenze chiave per il suo utilizzo. Il rapporto completo in inglese è disponibile per il download sul sito web<sup>1</sup> di European Schoolnet. Questo opuscolo contiene le principali linee guida nell'ambito dei sette temi chiave per integrare la LIM nella didattica:

**1. Coordinamento e organizzazione – questa sezione aiuta in particolare i dirigenti scolastici a considerare come la tecnologia della LIM possa essere implementata.** 

**2. Acquisto, installazione e manutenzione – questa sezione identifica alcuni dei quesiti chiave, prima, durante e dopo l'acquisto delle LIM.** 

**3. Accesso – questa sezione aiuta i dirigenti scolastici e i docenti a riflettere su dove collocare la LIM all'interno dell'aula.** 

**4. Gestione della classe – questa sezione aiuta i docenti a considerare come integrare la LIM alle altre risorse scolastiche.** 

**5. Formazione professionale continua – ogni utente ha bisogno di una diversa formazione per utilizzare la LIM. In questa sezione, si può pensare a come pianificare la formazione e lo sviluppo professionale continuo.** 

**6. Apprendimento e insegnamento – questa sezione vi aiuta a pensare al tipo di attività per le quali utilizzare la LIM.** 

**7. Risorse – questa sezione aiuta a considerare i tipi di risorse di cui si potrebbe aver bisogno e i processi in corso che si dovrebbero garantire per rendere molto più facile la condivisione di materiali didattici.** 

Ognuno di questi aspetti è di volta in volta preso in esame, permettendo all'utente di capire l'evidenza a partire dalla ricerca pratica e di progredire utilizzando questa tecnologia. Le linee guida non sono rivolte solo ai nuovi utenti delle LIM, ma offrono l'opportunità a tutti di riflettere su come garantire un uso ed una applicazione efficaci di questa tecnologia.

**Diana Bannister MBE, Direttore del Progetto EuSCRIBE Direttore dello Sviluppo per le Tecnologie dell'Apprendimento Direttore Associato, Education Partnerships Università di Wolverhampton, Regno Unito**

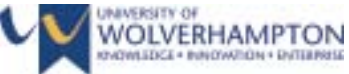

1 1 http://moe.eun.org/web/iwbworkinggroup/guidelines

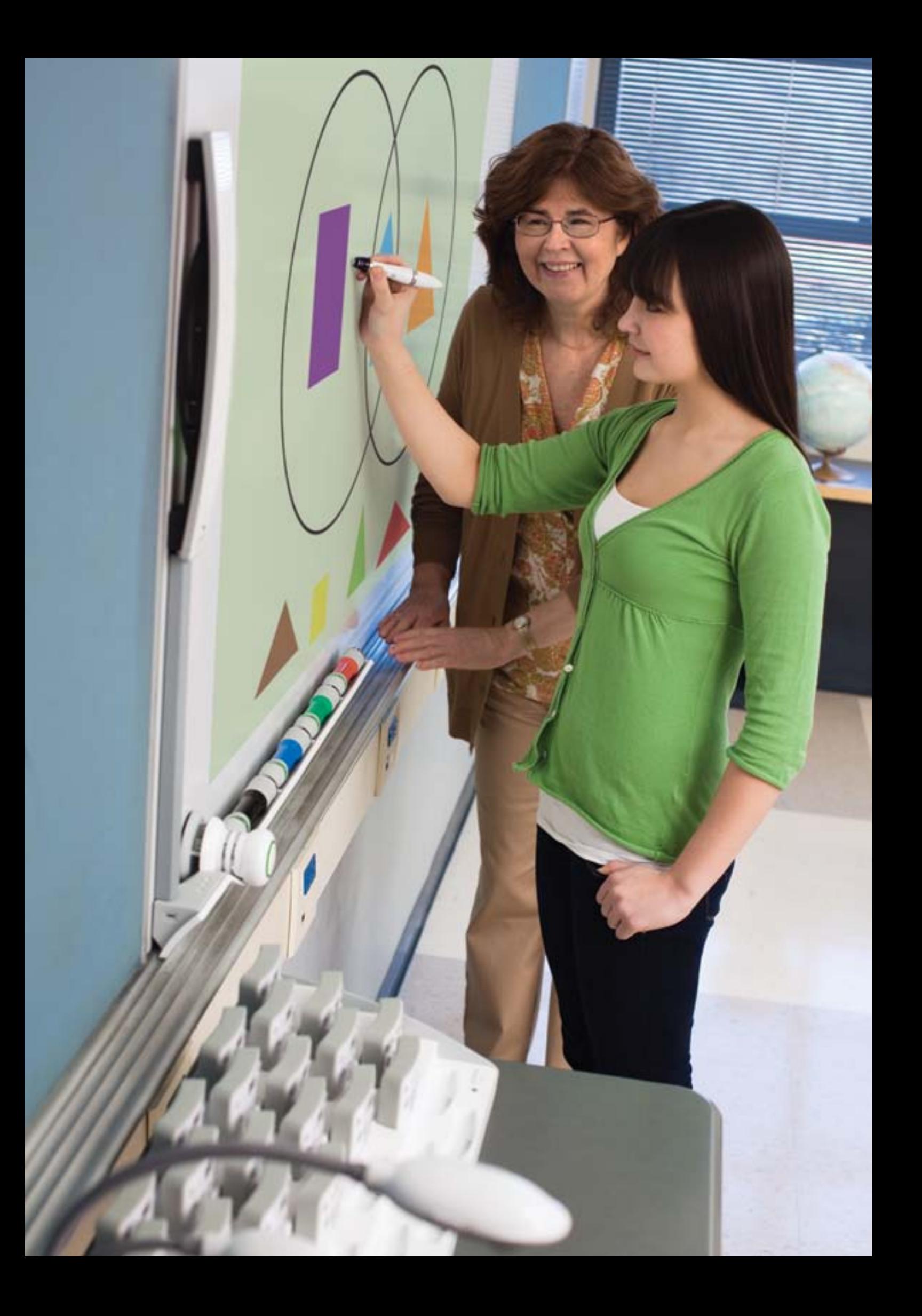

# **Coordinamento e organizzazione**

**Come è integrata la LIM all'interno della scuola?** 

**Avete mai pensato di formare un gruppo di apprendimento e di insegnamento?** 

**Chi potete osservare svolgere una lezione con la LIM?** 

**La LIM è integrata all'interno della pianificazione annuale?** 

**Come potete lavorare con il personale del vostro istituto e/o delle altre scuole per sviluppare materiali comuni per la LIM?** 

**Tutto il personale scolastico è in grado di utilizzare questa tecnologia?**

**Chi è responsabile della sicurezza online e dell'uso sicuro di internet?**

 $\rightarrow$ 

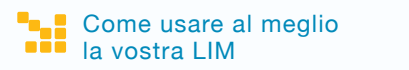

#### 09:05 AM

**Taxa** 

Ogni scuola dovrebbe istituire un gruppo di apprendimento e d'insegnamento come microcosmo della scuola, rappresentativo dei temi e delle fasi. Il gruppo dovrebbe condividere un piano di sviluppo a livello di scuola e fare da ponte tra i dirigenti e la pratica in classe. Alcune scuole hanno chiesto al personale docente se era interessate all'installazione di apparecchiature tecnologiche nella propria classe, individuando le aree di priorità e descrivendo dettagliatamente come il lavoro in classe sarà condiviso con i colleghi.

Prima di acquistare questa risorsa tecnologica, come parte della formazione e dello sviluppo professionale continuo, le scuole dovrebbero offrire ai docenti l'opportunità di osservare il funzionamento pratico della LIM. I fornitori commerciali potrebbero supportare questa tecnologia, offrendo incentivi a livello regionale alle scuole che si avvalgono di tecnologie di punta. Il nuovo utente deve essere in grado di capire come utilizzare al meglio la tecnologia.

Potreste individuare un insegnante guida che collabori con il personale, dimostrando l'uso effettivo del software, dando spiegazioni agli altri docenti, svolgendo lezioni e riportando le reazioni. Mentre una sola persona può coordinare questi aspetti, sarebbe utile se lo sviluppo avvenisse in gruppi, in questo modo i partecipanti si sentiranno più soddisfatti e l'uso del software sarà acquisito da tutti.

Referenti regionali o simili dovrebbero cercare di fornire a gruppi di scuole l'opportunità di collaborare insieme, includendo il processo di formazione e la creazione di contenuti. La collaborazione può essere utile anche quando ci si occupa di materiali specifici per le discipline.

Se possibile, i dirigenti scolastici e gli insegnanti dovrebbero cercare di sviluppare opportunità per condividere le pratiche. Tuttavia, il personale non dovrebbe essere incoraggiato a controllare o giudicare, ma a creare, mostrare e riflettere in gruppo.

I fornitori commerciali dovrebbero mostrare pratiche innovative ai dirigenti scolastici, ai docenti e a tutto il corpo insegnante e scolastico. Questa potrebbe essere una parte integrante del processo di acquisto della LIM. I Ministeri dell'Istruzione dovrebbero inoltre condividere esempi di pratiche a livello nazionale.

# **Acquisto, installazione e manutenzione**

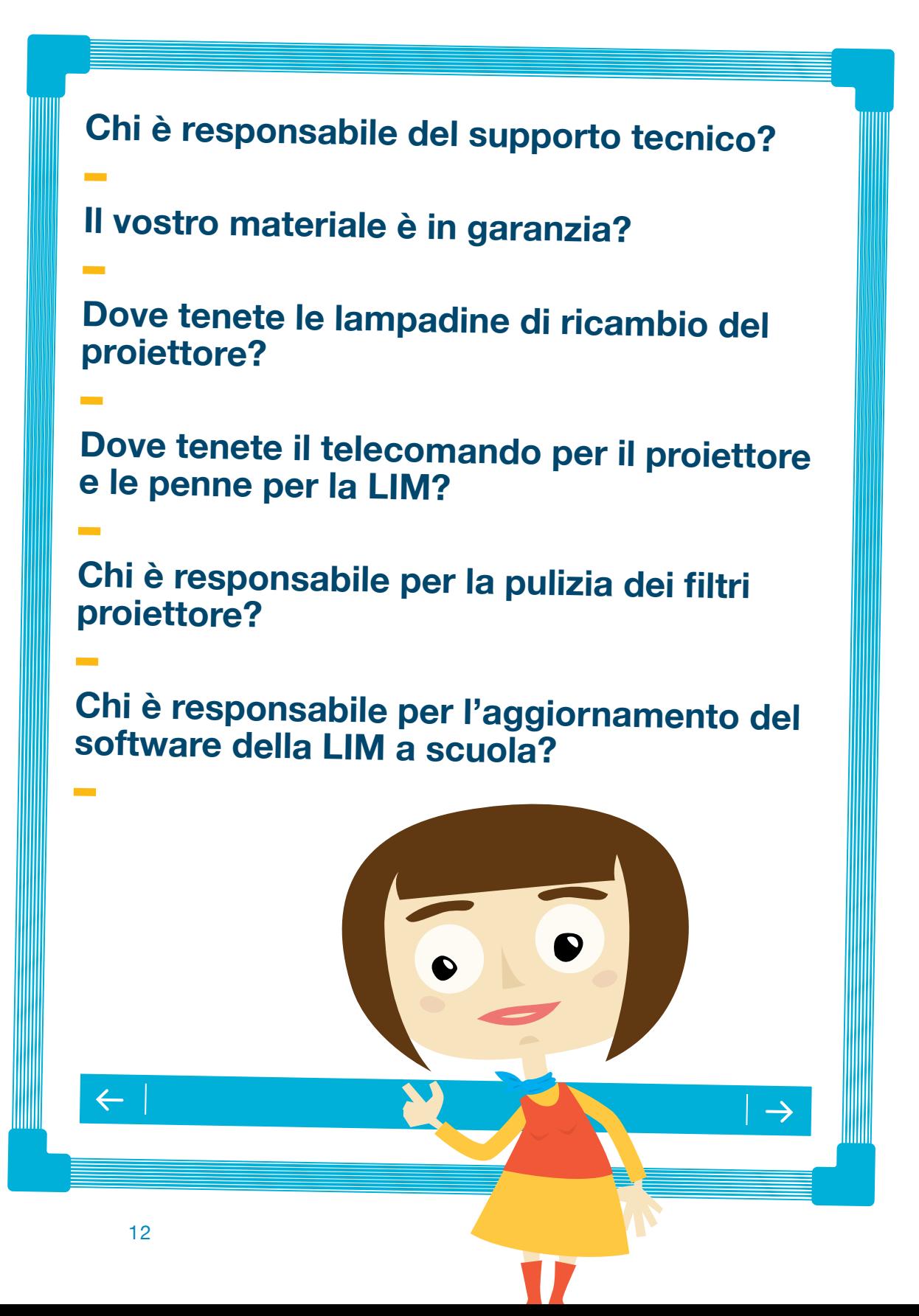

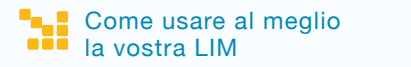

#### 10:12 AM

 $\overline{\phantom{a}}$ 

Le esperienze raccolte all'interno di questo progetto hanno messo in evidenza come il supporto tecnico sia essenziale. Alcune scuole hanno un proprio tecnico dedicato, anche se solo per poche ore a settimana; è importante per i dirigenti considerare come gli insegnanti saranno aiutati nel far funzionare la tecnologia.

Alcune scuole hanno affrontato la questione del supporto tecnico assumendo congiuntamente/ condividendo un tecnico dedicato. Le scuole devono tenere una scorta di lampadine di ricambio da proiettore, soprattutto se la scuola ha un gran numero di aule attrezzate. Ciò può ridurre al minimo i tempi di attesa per la sostituzione una volta che le lampadine si esauriscono.

Le scuole devono occuparsi della pulizia regolare dei filtri, altrimenti le aule rischiano di rimanere senza proiettore a causa della necessità di ricorrere a servizi esterni.

Il software richiede aggiornamenti e gli insegnanti devono sapere come e quando effettuarli. Il personale di supporto tecnico deve anche essere pienamente consapevole di ciò che aggiorna, comprese le risorse, che possono richiedere un download separato o altri supporti digitali.

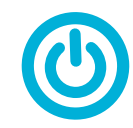

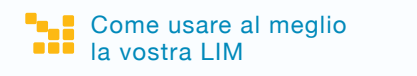

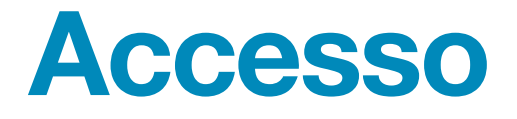

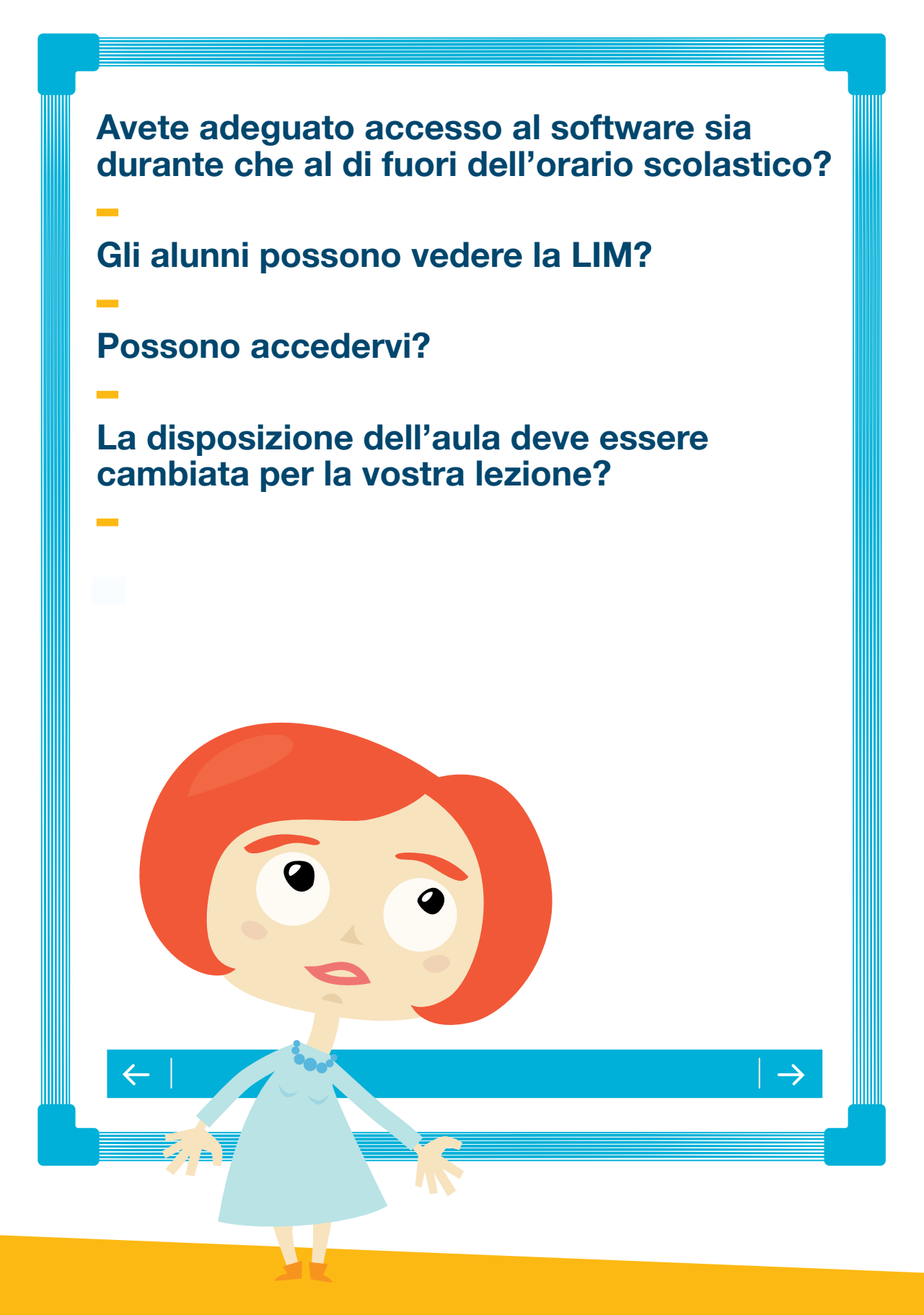

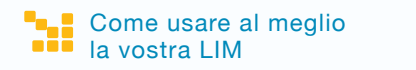

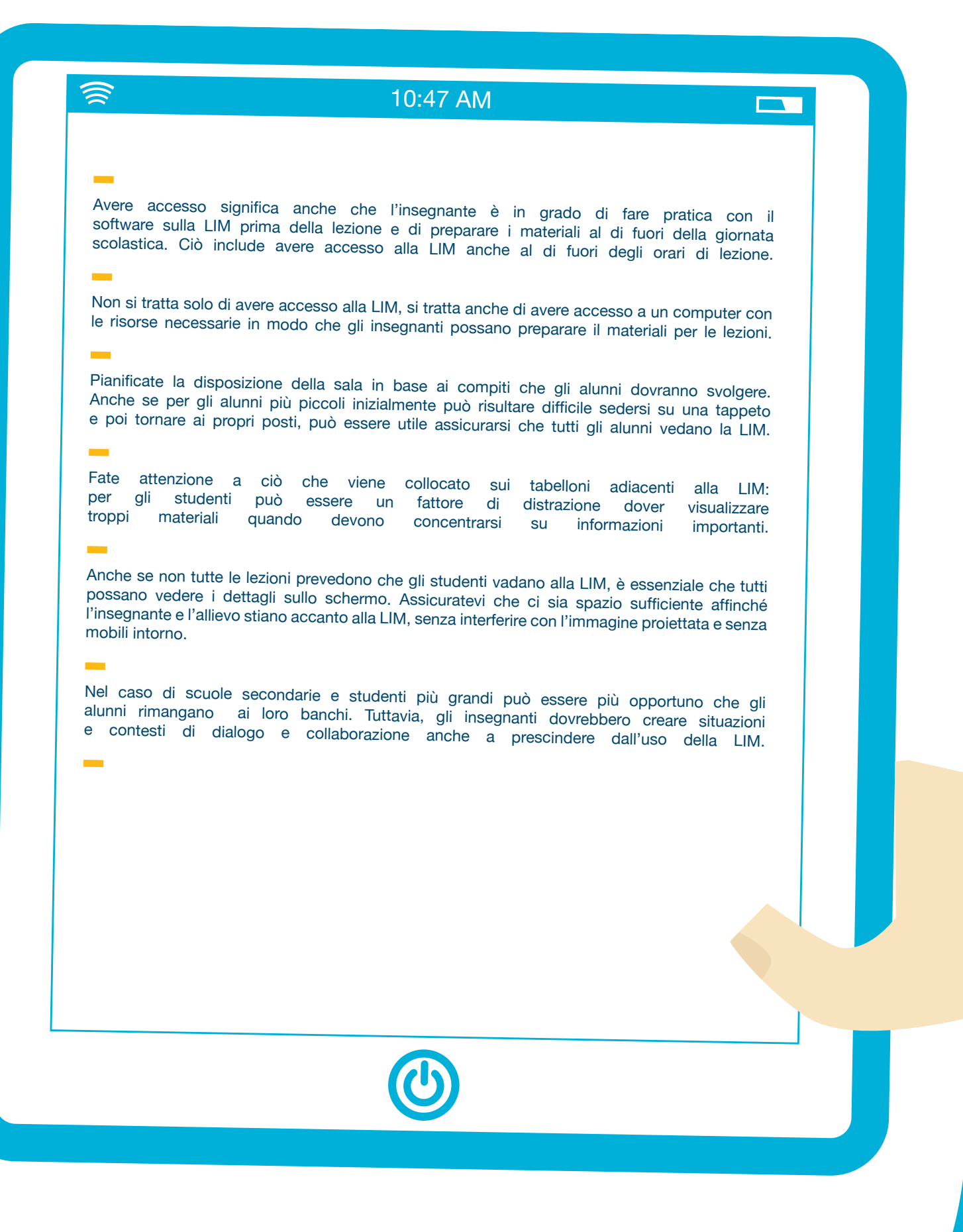

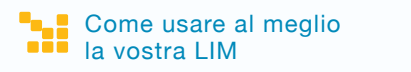

# **Gestione della classe**

**Nel corso della lezione, quando verrà utilizzata la LIM?**

**Dove sono le penne di ricambio e il telecomando?** 

**Quali sono le attività individuali che avete programmato come parte della lezione?** 

**In che modo lavorate con i colleghi per raccogliere risorse e condividere idee?**

 $\rightarrow$ 

 $\leftarrow$ 

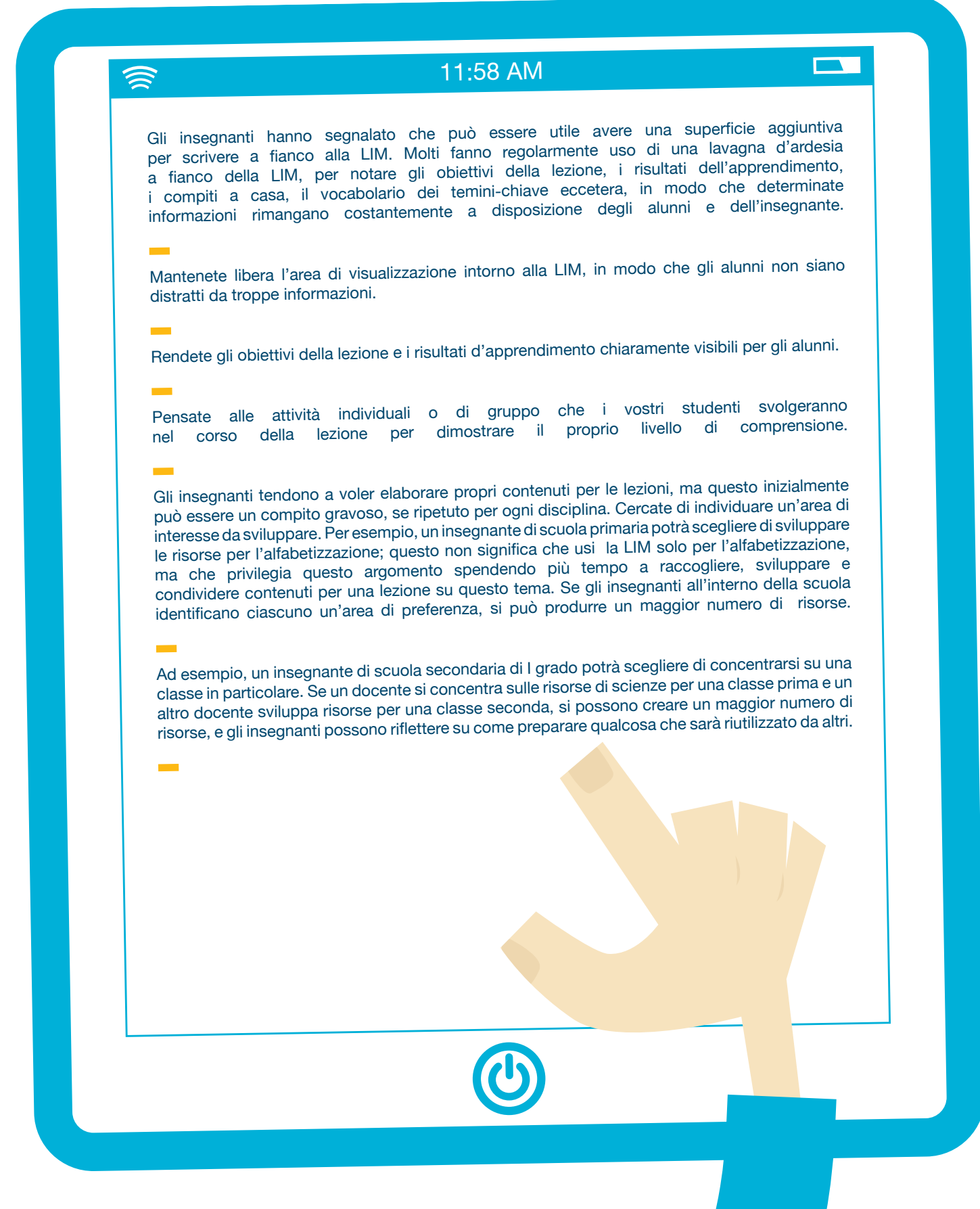

<u>188</u>

# **Formazione e sviluppo professionale continuo**

**Avete previsto una rilevazione delle competenze sulle TIC?** 

**Chi è referente per la formazione nella vostra scuola?**

**Che tipo di formazione è disponibile nella vostra scuola?** 

**Che tipo di formazione è disponibile a livello locale o regionale?** 

**Che tipo di formazione è disponibile presso i fornitori commerciali della LIM?** 

**Come vengono condivise le pratiche esistenti e le eventuali nuove idee?** 

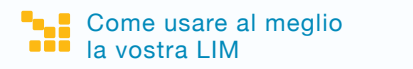

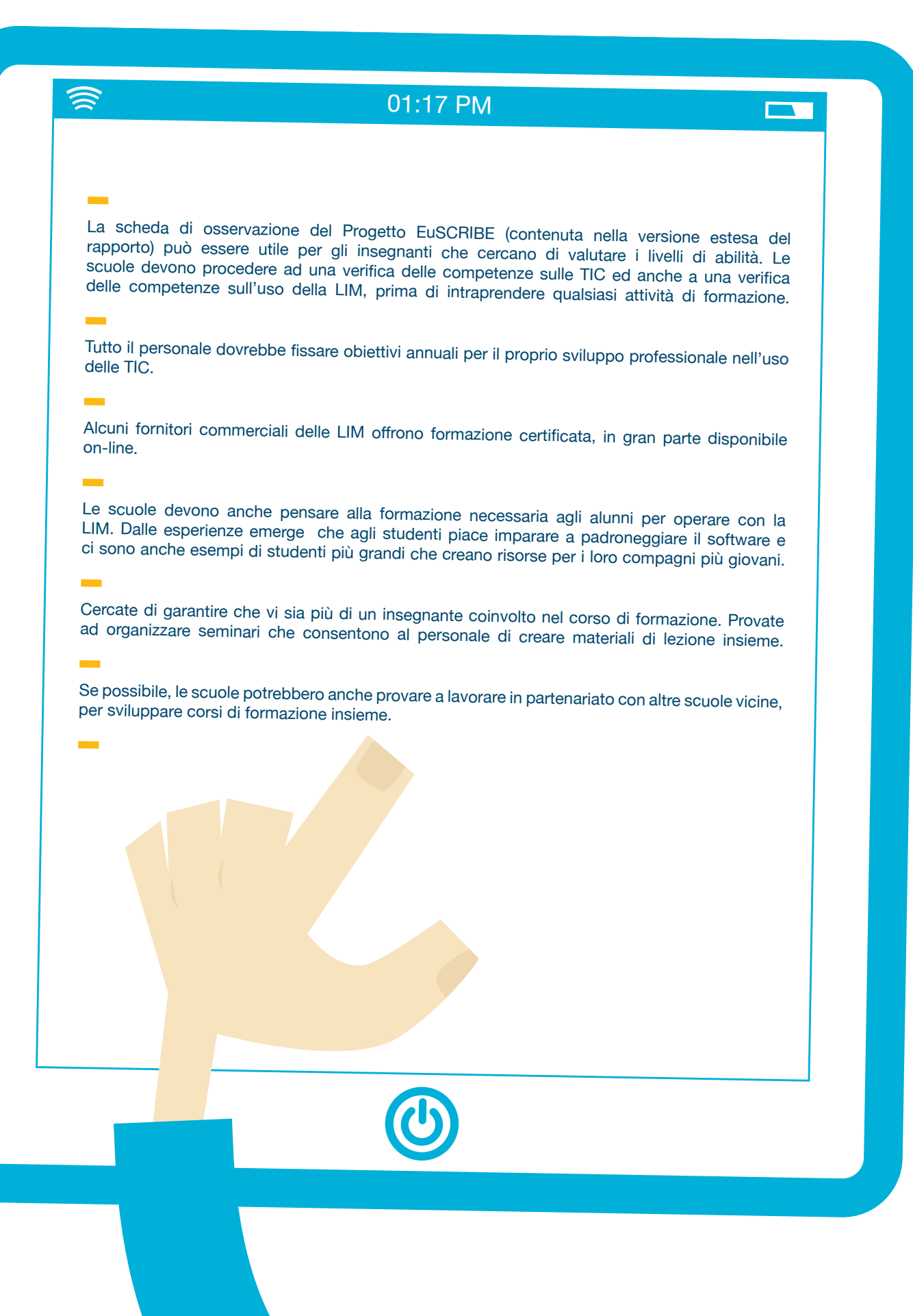

# **Apprendimento e insegnamento**

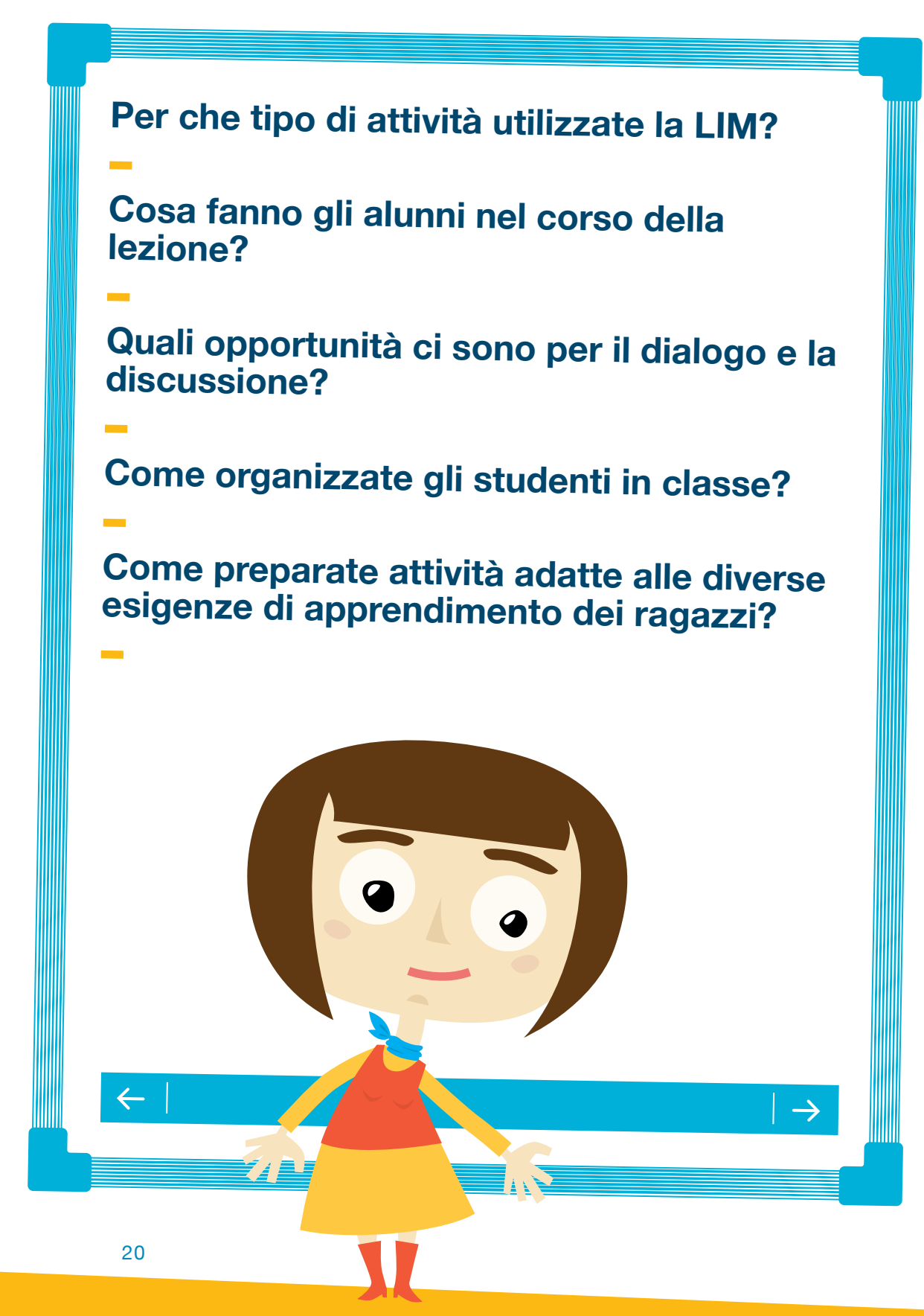

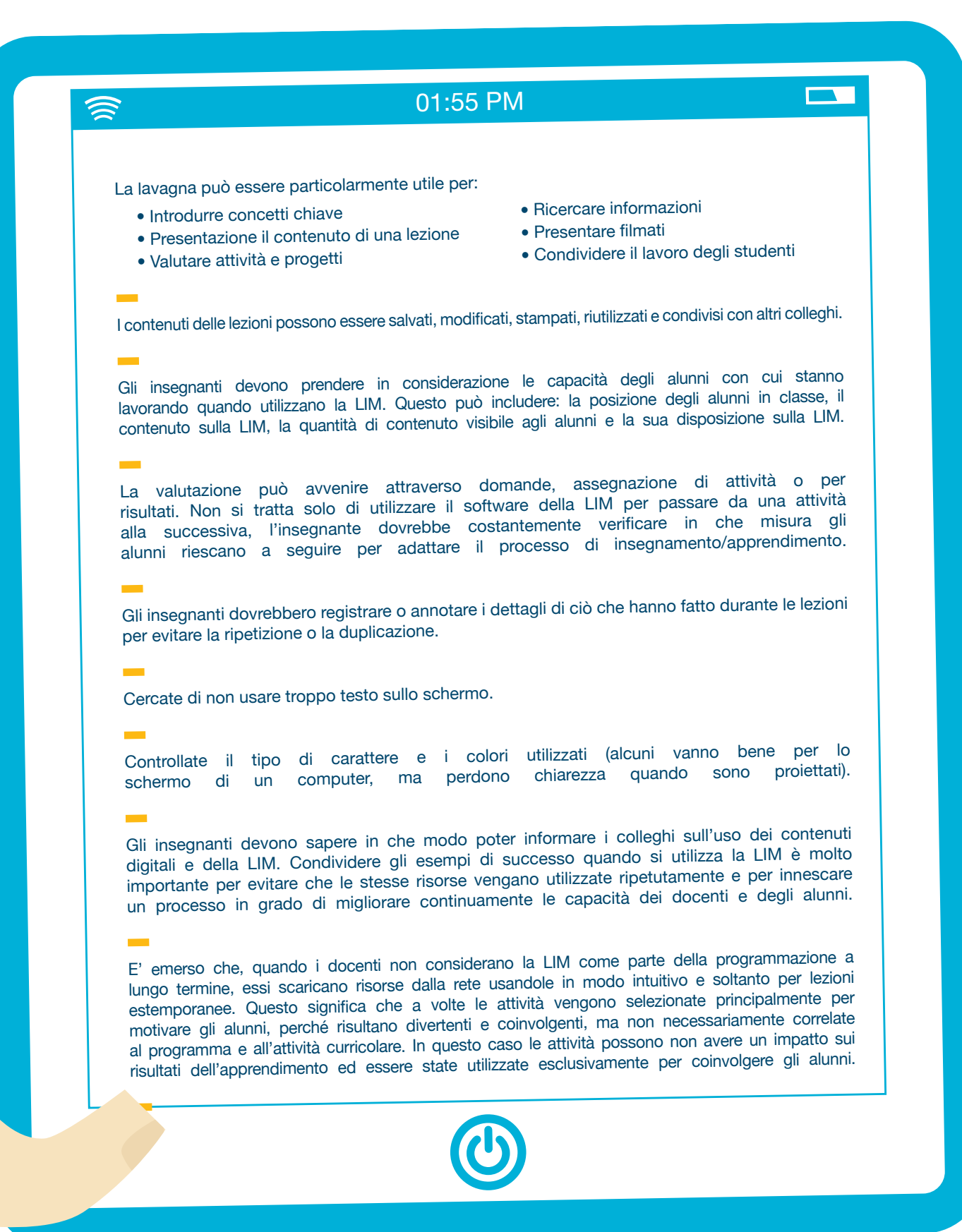

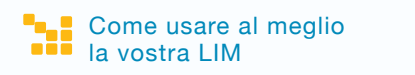

## **Risorse**

**Identificate - Sviluppate - Create - Modificate - Valutate – Condividete**

**Il personale docente e gli alunni possono avere accesso alle risorse al di di fuori della lezione a scuola o da casa?** 

**Di quali altre risorse avete bisogno durante la lezione?** 

**Avete accesso ad altri dispositivi interattivi?** 

**A quale software o siti web accedete regolarmente?** 

**Avete tutte le competenze necessarie per poter creare il vostro materiale?** 

**Chi è responsabile per l'aggiornamento del software a scuola?** 

 $\rightarrow$ 

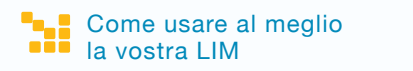

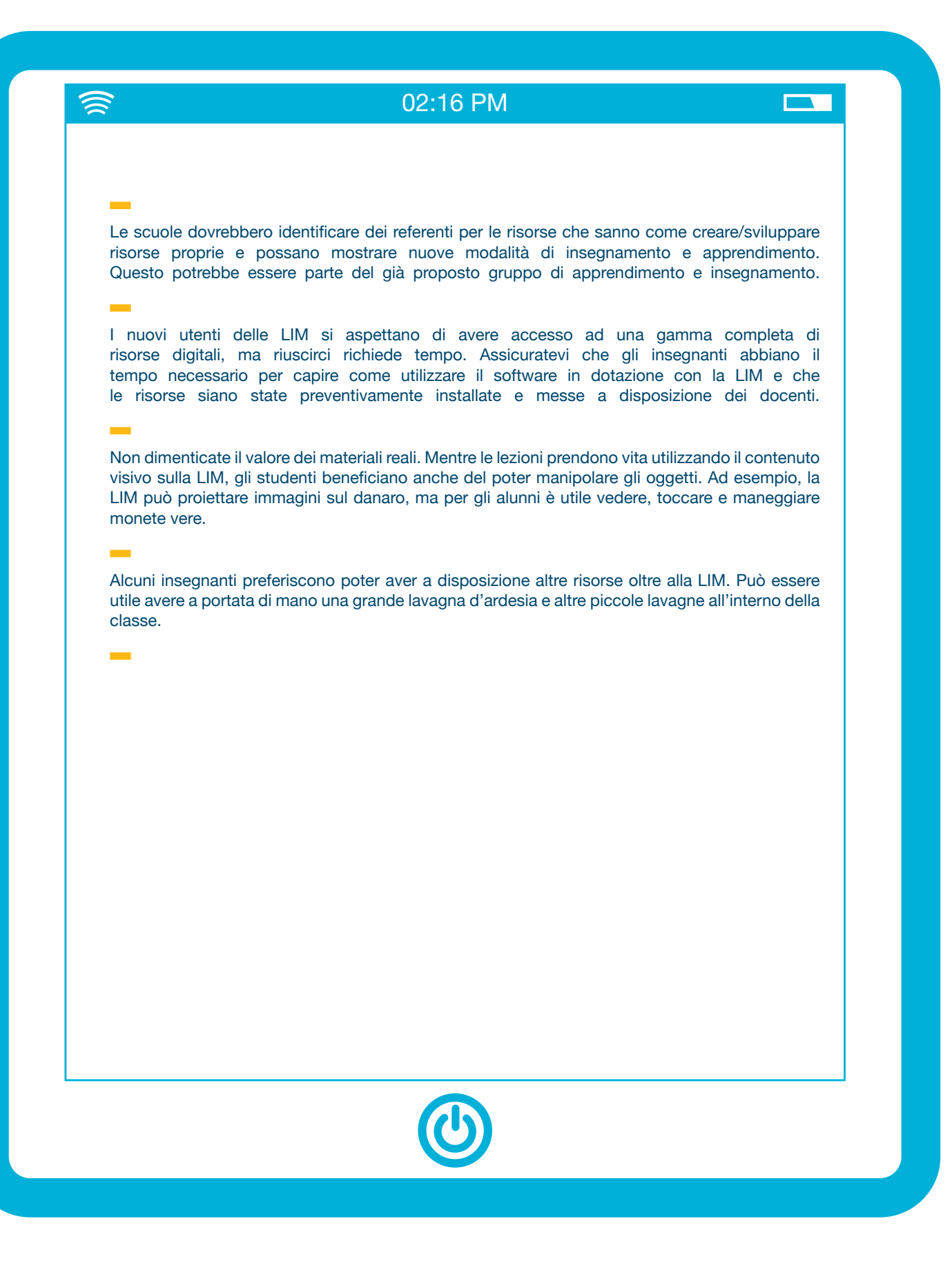

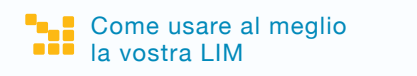

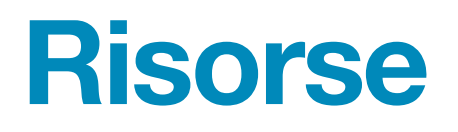

**Come vengono archiviate le risorse e <sup>i</sup> materiali di apprendimento nella scuola?**

**Che cosa succede alle risorse create?** 

**Come vengono condivise con i colleghi?** 

**Avete considerato gli aspetti legati al copyright e all'uso delle licenze Creative Commons?** 

**Le risorse che avete creato funzioneranno con altre LIM?**

 $\rightarrow$ 

 $\leftarrow$ 

#### 02:57 PM

**TANK** 

A livello regionale si dovrebbero fornire opportunità per creare risorse per lezioni in modo collaborativo.

Le risorse devono essere trasferibili, organizzate, considerate ed integrate nella valutazione.

Non sempre c'è la possibilità di condividere risorse e molti insegnanti lavorano isolatamente, creando risorse e memorizzandole sul proprio computer portatile. Le scuole hanno la necessità di affrontare il problema di come conservare i materiali didattici e devono farlo attraverso piattaforme online. Alcune scuole hanno sfruttato le riunioni del personale o il tempo destinato alla formazione per condividere risorse, attività o nuove competenze.

I diritti di proprietà intellettuale devono essere considerati prima della condivisione delle risorse. Gli insegnanti dovrebbero prendere in considerazione l'uso di una licenza Creative Commons per le risorse che sono caricate in una comunità o in ambienti online.

I fornitori commerciali rilasciano regolarmente aggiornamenti e ulteriori risorse per il loro software, ma gli insegnanti spesso non sono in grado di installare questi aggiornamenti, in quanto non possiedono i diritti di amministrazione per la loro rete o computer. Qualora gli insegnanti dispongano di privilegi di amministratore, si può verificare una situazione in cui alcuni insegnanti possono aggiornare regolarmente il proprio software e altri no. Assicuratevi che gli insegnanti nella vostra scuola non stiano utilizzando versioni diverse dello stesso software, con funzionalità diverse e diversi tipi di file, e che i tecnici o amministratori di rete capiscano l'importanza di mantenere aggiornato il software della LIM e delle risorse.

In passato, è stato impossibile creare contenuti per una LIM e successivamente utilizzarli su un'altra. Questo blocca la condivisione e rende impossibile per gli insegnanti utilizzare le proprie risorse se cambiano scuola o supporto tecnologico. E' stato sviluppato un formato di file comune che consente l'interoperabilità. Il formato del file verrà riconosciuto come\*. IWB e richiederà che l'utente della LIM abbia l'ultima versione del software disponibile per l'uso. Esiste anche un visualizzatore gratuito per il formato di file comune che potrebbe essere reso disponibile nel sito della scuola, rendendo possibile a chiunque di accedere a un file della LIM, senza prima dover installare il software (l'adozione di un comune formato di file da parte dei fornitori principali è prevista a fine 2010).

# **Migliorare le vostre capacità**

#### **Tabella di controllo**

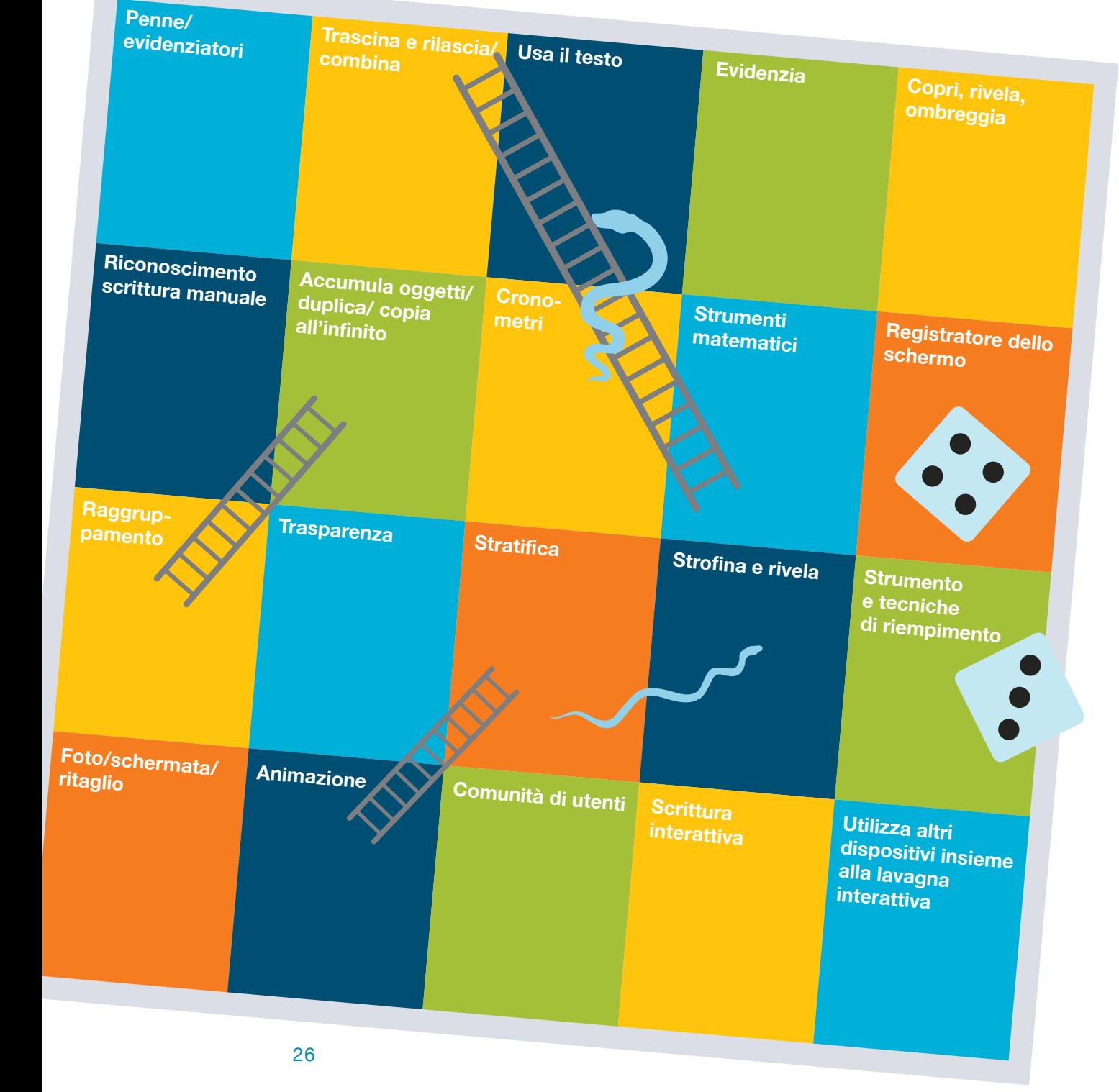

# **Strumenti, tecniche e applicazioni della LIM**

### **Penne / evidenziatori**

Tutti i software della LIM permettono all'utente di scrivere all'interno del software della LIM e sul desktop. Come primo passo, gli utenti spesso imparano a usare i colori per scrivere o disegnare forme oppure utilizzano l'evidenziatore per mettere in rilievo testo e immagini. Altre applicazioni comuni sono i grafici con legende e il semplice strumento per prendere note su una pagina vuota. Gli strumenti della penna consentono di modificare il formato, il colore e le proprietà del tratto al fine di soddisfare le esigenze più diversificate. Alcuni software della LIM consentono di cambiare la proprietà della penna in modo che la linea inizi e termini con una freccia, per essere utilizzata per attività basate su corrispondenze tra elementi. Gli utenti più esperti possono utilizzare penne dal tratto più spesso per disegnare sulle parole e sulle immagini sullo schermo, in modo da nasconderle. Nella maggior parte dei software della LIM vi è lo strumento digitale gomma che viene utilizzato per rimuovere la scrittura dallo schermo.

## **Trascina / combina**

L'azione più semplice da intraprendere su una LIM è quella di trascinare oggetti, spostandoli sullo schermo. Molte attività interattive si basano su questa semplice idea. Nel primo esempio, gli alunni trascinano e ruotano le forme. Nel secondo esempio, i materiali vengono trascinati nella colonna corretta e classificati.

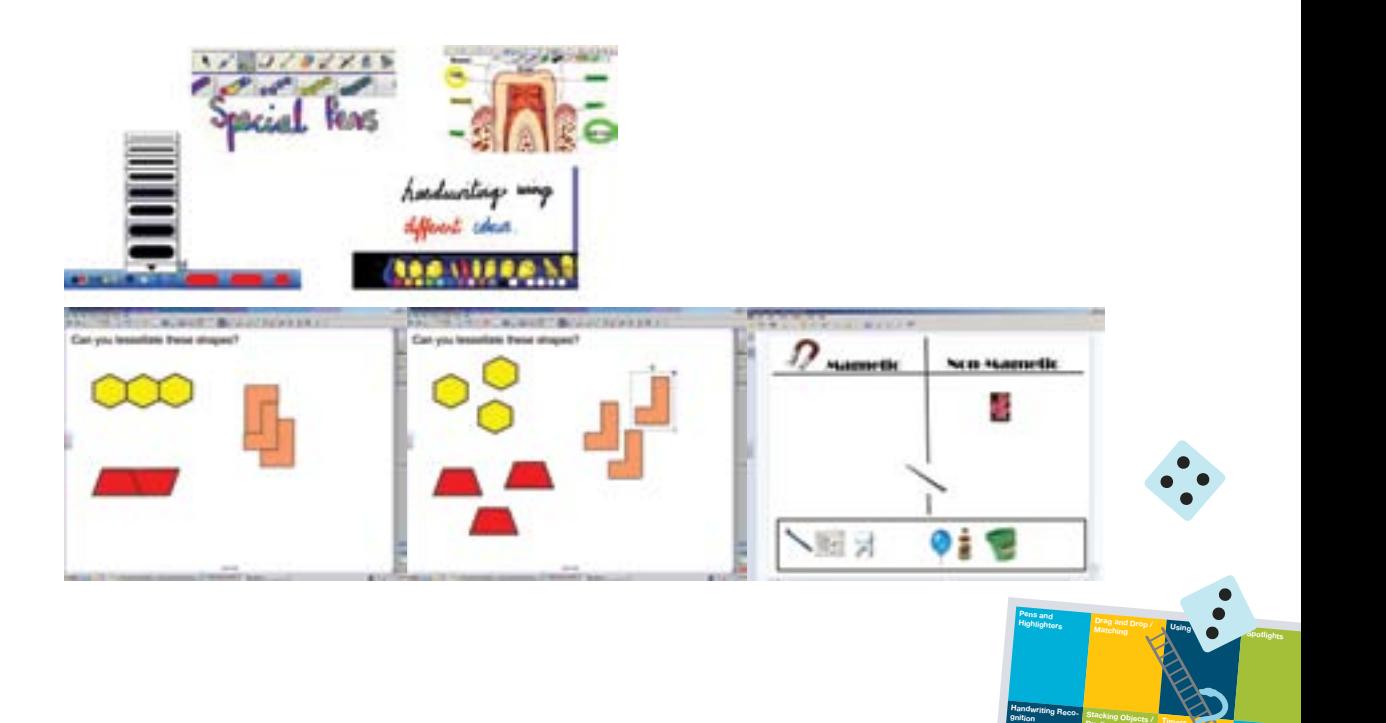

**gnition**

**Interactive Arcup**  **Duplicating / Infinite Copying**

**Transparency**

**Timers Maths Tools** 

**Layering Rub and Reveal** 

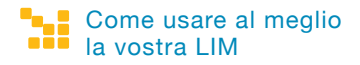

### **Strumenti di testo**

Gli strumenti di testo permettono di aggiungere allo schermo caselle di testo, sia per parole singole sia per parti di testo più lunghe. Gli strumenti di testo comprendono tutti gli strumenti normali di un processore word, che consentono di cambiare stile e formato. In questo esempio, caselle di testo diverse sono state sovrapposte in modo che gli alunni non possano leggere le parole. La seconda

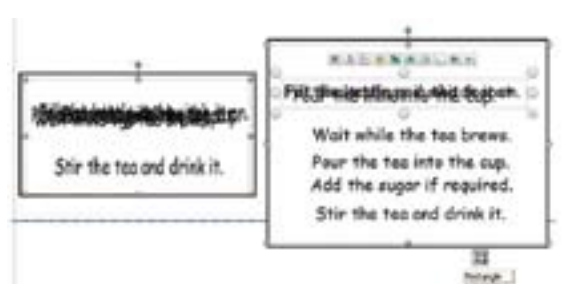

schermata mostra gli alunni che rimuovono frasi e decidono la sequenza corretta. I docenti a volte colorano o evidenziano il testo per enfatizzare caratteristiche particolari. Il testo può anche essere nascosto e rivelato in un certo numero di modi. Ad esempio colorando una parola dello stesso colore dello sfondo dello schermo e poi cambiandone il colore per farla apparire.

### **Evidenziare / cercare**

Lo strumento faretto consente al docente o allo studente di esplorare singole parti dello schermo. All'interno dell'area evidenziata, l'utente può ingrandire o rimpicciolire alcune parti, o cambiarne la forma in modo da renderla quadrata o rettangolare. Questo strumento viene spesso utilizzato per esplorare immagini o testi e può essere usato anche in combinazione con altri software e siti web.

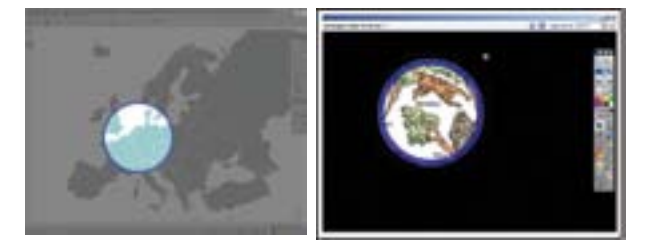

### **Ombreggia, nascondi, copri e rivela lo schermo**

Questo strumento è una semplice copertura dello schermo che viene utilizzata dagli insegnanti per nascondere tutto o parte dello schermo. Comunemente, è usata per introdurre gradualmente i punti di una lezione o di una attività. Funziona in modo simile a una tendina ma può anche essere messa in orizzontale. Nella prima schermata, viene utilizzata per coprire una parte dello schermo in cui si trova il pianeta Terra. Nella seconda schermata è posizionata in basso per rivelare gradualmente una mappa. Nell'esempio tre, lo strumento è usato per rivelare diversi strati della foresta pluviale durante una lezione di geografia.

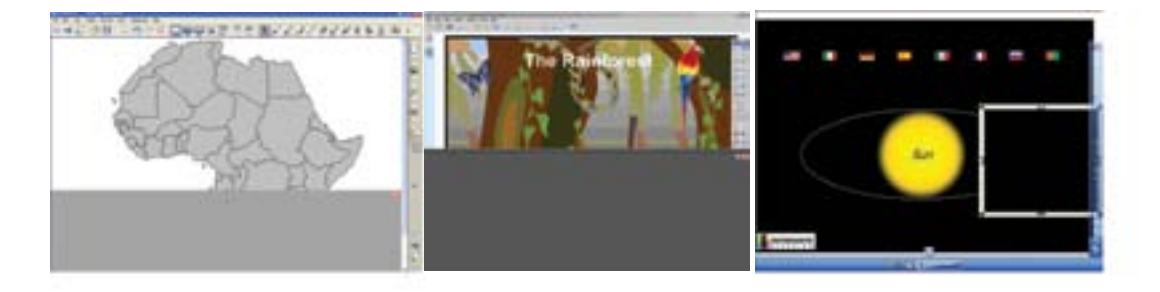

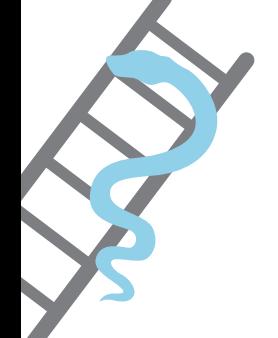

### **Riconoscimento del testo / scrittura manuale**

La maggior parte dei software della LIM permettono all'utente di scrivere con lo strumento penna e poi trasformarlo automaticamente in testo. Spesso il software offrirà una serie di testi alternativi, per tener conto di diversi stili di scrittura. Alcuni convertiranno la scrittura in una lingua di destinazione specifica. Ad esempio in una lezione di lingua straniera un insegnante di Francese può convertire la scrittura manuale in tedesco.

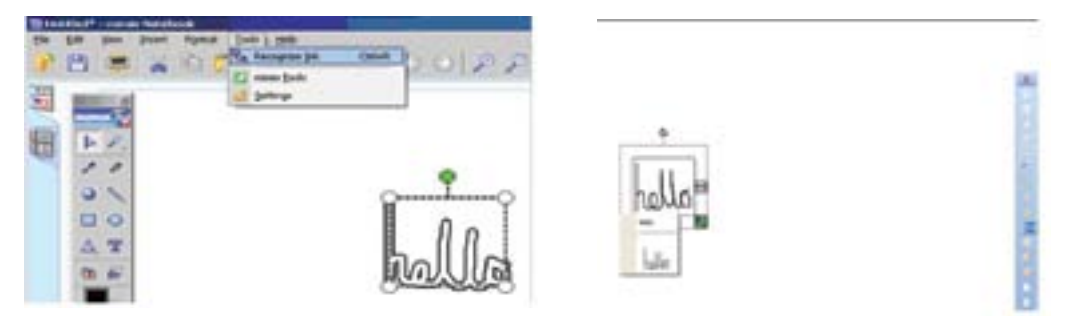

#### **Sovrapponi gli oggetti / clona e duplica**

Un modo semplice per ottenere più copie di un singolo oggetto è sovrapporre più copie dell'oggetto su se stesso. L'esempio a fianco mostra una pila di monete che vengono utilizzate durante una lezione di matematica. Una volta acquisita familiarità con il software, gli utenti potranno passare a utilizzare gli strumenti di duplicazione automatica. Gli strumenti di clonazione e duplicazione permettono all'utente di accedere velocemente a più copie di una stessa parola o immagine durante una lezione. In sostanza, si crea una pila infinita di oggetti. L'utente seleziona l'oggetto e imposta le sue proprietà in modo da duplicarlo automaticamente quando viene selezionato. Nel secondo esempio, le monete sono state impostate in modo che si

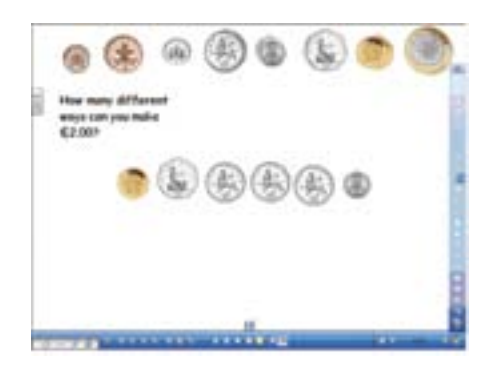

riproducano a richiesta. Anche singole pagine possono essere duplicate all'interno del software e gli utenti avanzati a volte utilizzeranno questa funzione per risparmiare tempo nello sviluppare materiali didattici. Si può duplicare una pagina e modificarla leggermente, piuttosto che costruire una pagina simile da zero.

#### **Timer / cronometri e orologi**

Cronometri e orologi sono comunemente utilizzati dagli insegnanti come parte della normale lezione. Il timer che si trova all'interno del software della LIM consente al docente di gestire la lunghezza di singole attività durante la lezione e può essere programmato per riprodurre un suono o una melodia che indichi lo scadere. La maggior parte dei software include una varietà di timer per diverse fasce di età. Gli orologi possono essere programmati per visualizzare l'ora nel formato 12 e 24 ore, sono spesso collocati in un angolo

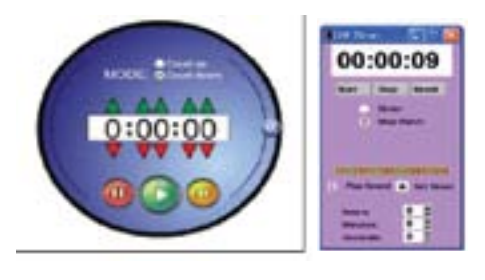

dello schermo e utilizzati al posto di un orologio tradizionale. Molti altri accessori che funzionano in maniera simile, come le calcolatrici e termometri, si possono trovare anche all'interno del software della LIM.

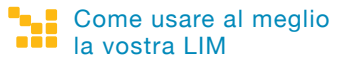

## **Strumenti per le discipline**

Il software della LIM contiene una serie di strumenti che si prestano particolarmente bene per discipline specifiche. Questo esempio mostra una serie di strumenti interattivi per la matematica. Questi strumenti funzionano esattamente come i loro corrispondenti reali e possono essere usati con precisione. Inizialmente, molti strumenti sono stati sviluppati nell'area di matematica e scienze. Recentemente, tuttavia, strumenti come generatori della linea del tempo, correttori ortografici e generatori di parole sono stati sviluppati nell'ottica di altre aree disciplinari.

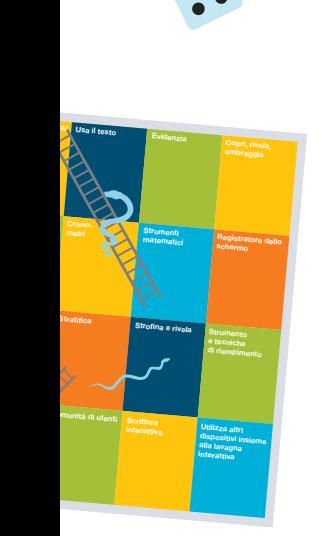

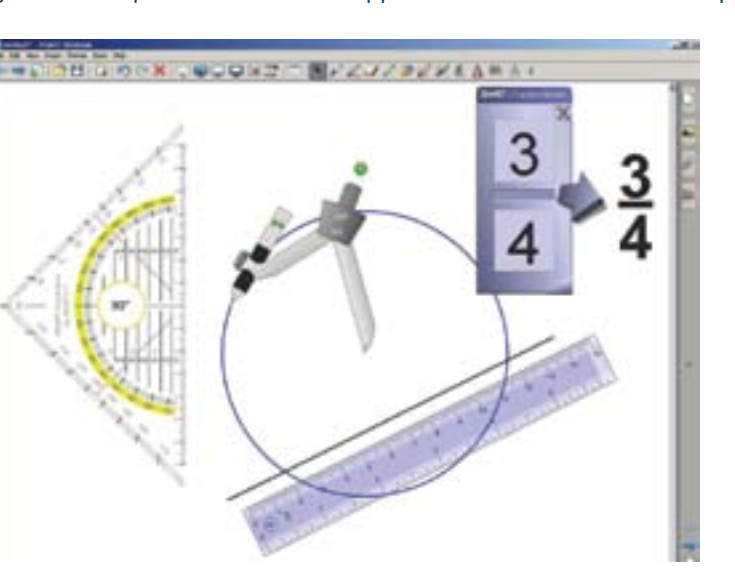

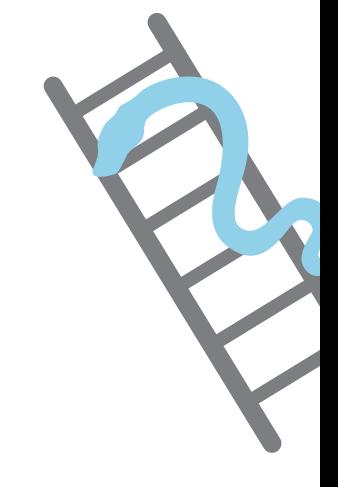

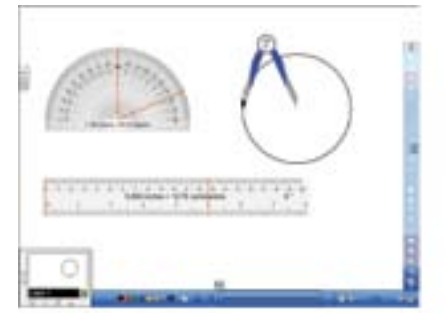

## Registratore di pagina o schermo /<br>Videocamera **videocamera**

Questo strumento può essere utilizzato per registrare tutte le attività che si svolgono sulla LIM durante una sessione. Si può applicare allo schermo intero o a una particolare area. Il video risultante può essere salvato in diversi formati e visualizzato utilizzando la maggior parte dei lettori multimediali. Alcuni docenti utilizzeranno questo strumento per registrare la risposta a un problema prima di una lezione o per registrare un processo e poi rivederlo. prima di una lezione o per registrare un processo e poi rivederlo. **Fille and Sydney**<br> **Fille and analyzion property**<br> **Figures**<br> **Fille and** <br> **Fille and** <br> **Fille and** <br> **Fille and** <br> **Fille and** <br> **Fille and** <br> **Fille and** 

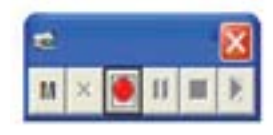

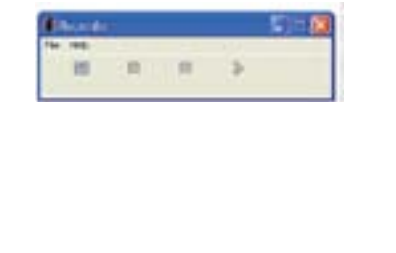

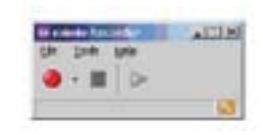

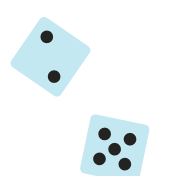

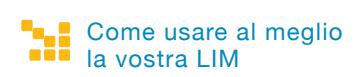

### **Raggruppamento**

La funzione di raggruppamento della LIM consente all'utente di combinare più immagini o oggetti di testo, al fine di creare un'immagine composta. Ciò può essere utile per fare classificazioni o nelle attività di combinazione. Nell'esempio, una freccia e una domanda chiave sono state raggruppate. La freccia è posta in parte fuori dallo schermo e trascinata sullo schermo con il dito o la penna al momento opportuno, durante la lezione. Il raggruppamento è regolarmente utilizzato nelle attività di drag & drop e nelle attività di classificazione.

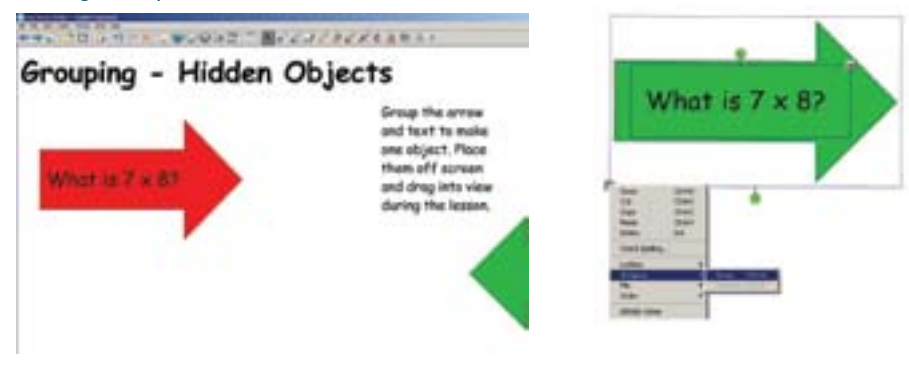

#### **Trasparenza**

Lo strumento trasparenza permette agli utenti della LIM di cambiare immagini e testi in modo che possano diventare parzialmente o completamente trasparenti. Nell'esempio, la forma è stata resa parzialmente trasparente, in modo che la carta

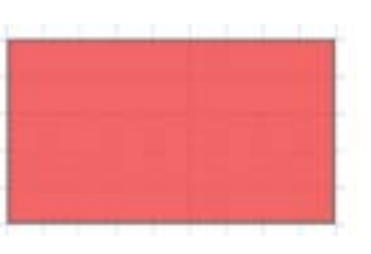

a quadretti sia visibile attraverso di essa. Questo strumento potrebbe aiutare nel contesto di una lezione di matematica sull'area. Anche insegnanti di altre materie possono usare questa funzione, ad esempio con mappe stratificate nelle quali più elementi possono essere visualizzati insieme.

### **Stratificazione**

La stratificazione permette all'utente delle lavagne interattive di posizionare oggetti sullo schermo in un ordine desiderato. Gli utenti possono utilizzare questa funzione in un certo numero di modi per creare varie attività. L'esempio uno mostra una parte di testo nascosta sotto un fumetto. Il fumetto è bloccato in modo da non potersi muovere e l'utente può tirare fuori una citazione da sotto il fumetto in qualsiasi momento della lezione. Nell'esempio due, l'allievo rimuove le piastrelle colorate per svelare a poco a poco l'immagine misteriosa sotto.

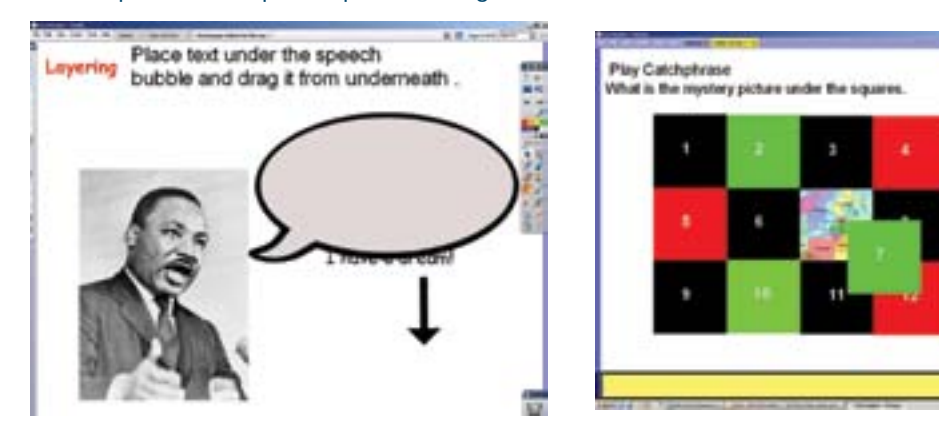

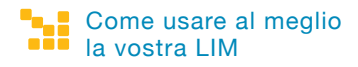

### **Cancella e rivela**

Cancella e rivela è una tecnica comunemente usata con la maggior parte dei software per la LIM. L'utente nasconde un oggetto come un testo o un'immagine sotto uno strato di inchiostro. In alcuni casi l'inchiostro è dello stesso colore dello sfondo della pagina, in altri casi è in contrasto. L'utente utilizza semplicemente lo strumento gomma per cancellare lo strato di inchiostro svelando la parola o l'immagine al di sotto, al momento opportuno della lezione. Il testo è coperto da uno strato d'inchiostro verde, che viene gradualmente cancellato per rivelare quanto vi è sotto.

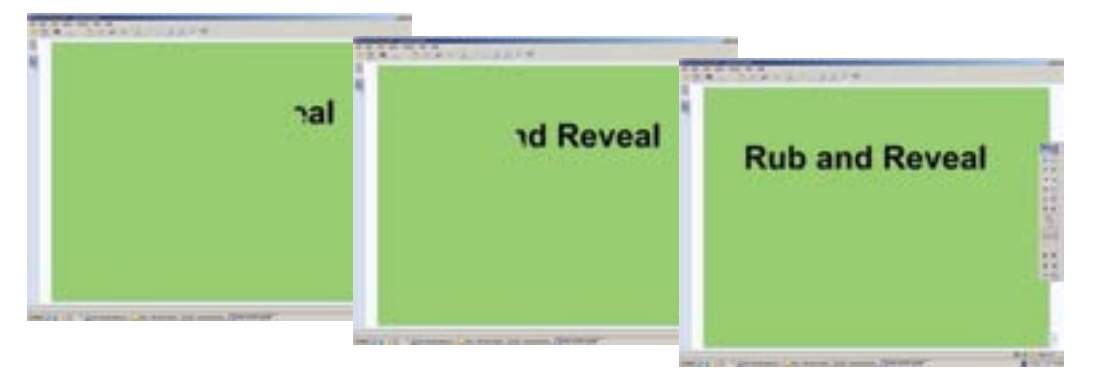

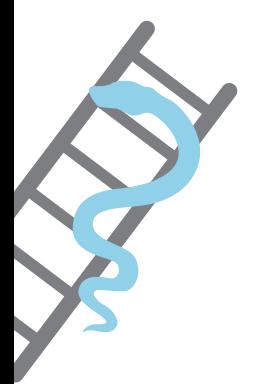

## **Strumenti e tecniche di riempimento**

Lo strumento di riempimento permette agli utenti di cambiare il colore di una forma, oggetto di testo o sfondo, facendo clic su di esso e selezionando un colore. In questo esempio lo strumento di riempimento è stato utilizzato per riempire le forme regolari in blu e le forme irregolari in verde. Provate a colorare una forma per rivelare determinate informazioni. Posizionate il testo all'interno di una forma dello stesso colore, in modo che non si veda. Poi cambiate il colore della forma con lo strumento di riempimento, in modo che il testo appaia (vedi sotto). In questo esempio un insegnante presenta le parole chiave all'inizio di una lezione utilizzando questa tecnica.

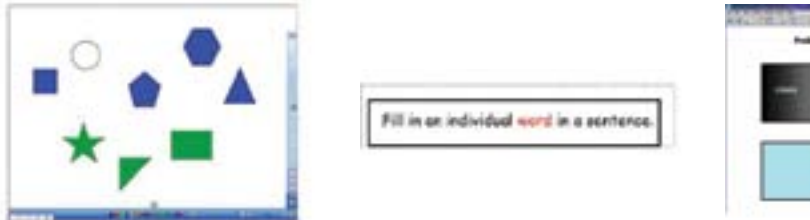

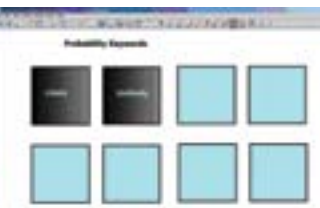

## **Schermata / ritaglio / fotografia**

Questo strumento permette all'utente di tagliare parti di un'immagine proveniente sia dal software della LIM sia da una fonte esterna. L'immagine può essere quadrata o rettangolare oppure ritagliata a mano libera. Nel corso del progetto, gli insegnanti EuSCRIBE sono stati osservati mentre utilizzavano questo strumento per tagliare un personaggio da un'immagine presa da un video clip. Allo stesso modo si potrebbero ritagliare grafici presi da siti web o creare puzzle da un'immagine.

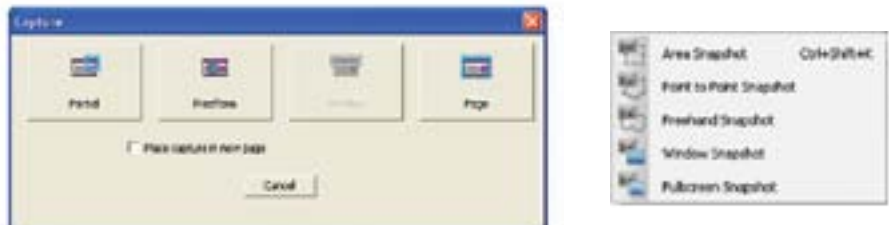

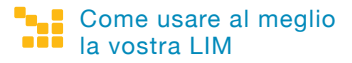

### **Animazione della LIM**

Gli oggetti sullo schermo possono essere animati in vari modi. L'approccio più semplice è quello di creare una pagina e duplicarla molte volte. L'utente sposta leggermente gli oggetti su ogni pagina in sequenza, in maniera simile ad un libro animato. Quando l'utente gira le pagine, gli oggetti appaiono spostati o modificati. Questo è particolarmente utile per spiegare i processi o i cicli. Una seconda tecnica di animazione comunemente utilizzata è quella di programmare gli oggetti sullo schermo per far sì che si muovano, spariscano o cambino una volta selezionati. Per esempio, l'immagine di una porta può essere programmata per capovolgersi orizzontalmente, magari facendo vedere chi si trova dietro la porta. Infine, gli oggetti sullo schermo possono essere programmati per spostarsi sullo schermo, come avviene con un software di presentazione tradizionale. Una animazione più complessa è possibile mediante l'importazione e l'utilizzo di oggetti Macromedia Flash o filmati che l'utente reperisce altrove.

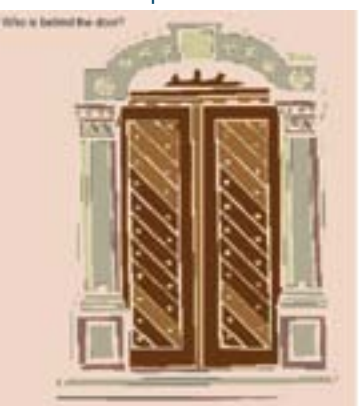

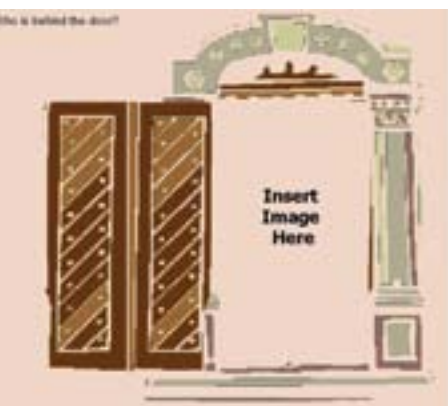

### **Scrittura interattiva**

La LIM si è sviluppata al punto tale che è relativamente semplice per gli utenti originare attività che utilizzano movimento, suoni, immagini e testo, associandovi specifiche risposte corrette e non corrette. L'esempio uno mostra un quiz interattivo a risposta multipla. L'esempio due mostra una lezione sul riciclaggio che produce il suono di un applauso, utilizzando un file audio, quando gli oggetti vengono riciclati in modo corretto.

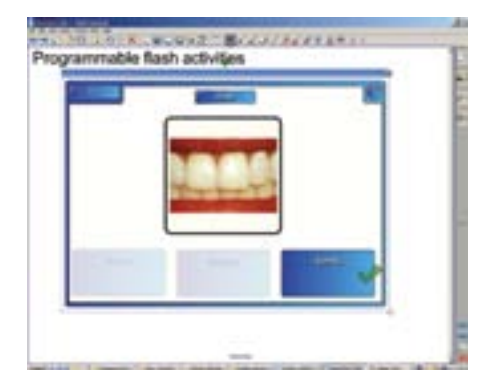

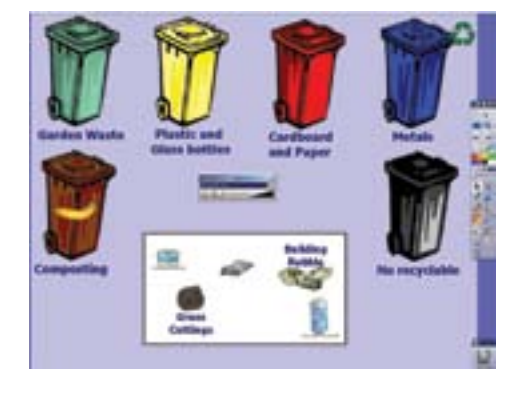

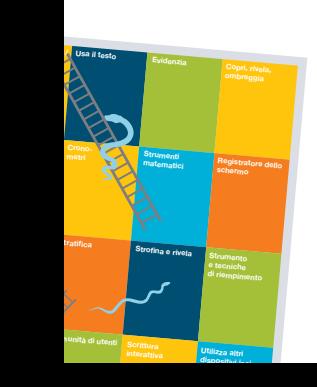

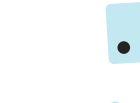

### **Interazione con le comunità di utenti**

Nel corso degli ultimi anni, molti produttori hanno creato delle comunità di utenti della LIM. Queste comunità online consentono agli utenti di comunicare e condividere risorse ed idee attraverso un sito web. Le lezioni possono essere inviate dagli utenti e scaricate. Alcuni produttori forniscono una galleria di ulteriori risorse per la LIM disponibili per il download ed inviano ai membri della community notizie sugli sviluppi dei software e aggiornamenti dei prodotti tramite e-mail. Alcune autorità regionali e uffici scolastici hanno sviluppato propri gruppi di utenti e di reti che condividono l'utilizzo della LIM a livello locale. In alcune zone del Regno Unito, le autorità scolastiche hanno sviluppato materiali d'esempio per la LIM, perché siano adattate dai loro insegnanti ed usate nell'insegnamento quotidiano.

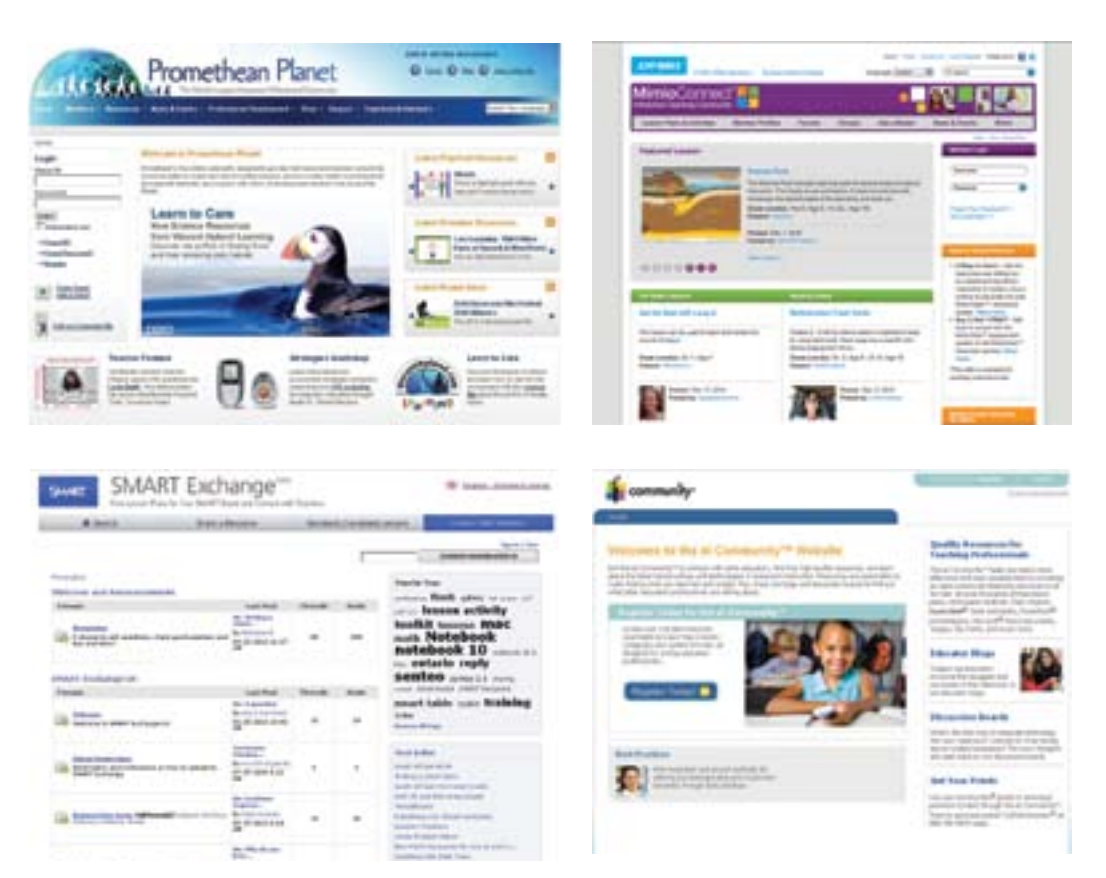

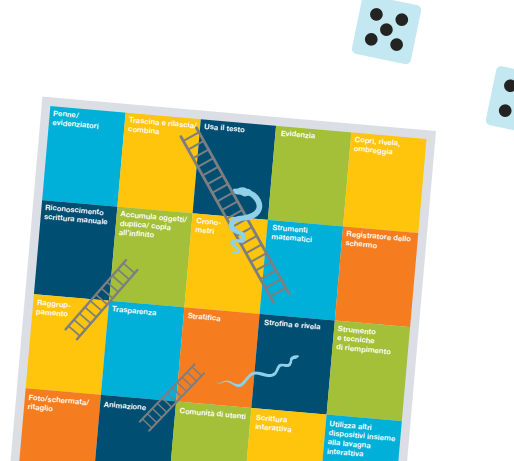

## **Altri dispositivi interattivi usati insieme alla LIM**

Ci sono diversi dispositivi interattivi che possono fornire soluzioni interattive per le scuole, ma possono anche essere utilizzati per integrare la LIM. Tra questi ci sono piccole tavolette wireless interattive che consentono l'accesso da remoto alla LIM da qualsiasi punto della stanza e sistemi di votazione, che permettono agli studenti di rispondere individualmente ad una domanda posta dal docente tramite il proprio dispositivo senza fili. Le risposte date con questi sistemi vengono visualizzate sulla LIM e possono includere formati di testo, numeri e tradizionali risposte a scelta multipla.

Gli utenti possono anche acquistare un visualizzatore digitale (visualiser o document reader), con cui il docente può proiettare dal vivo sullo schermo della LIM, prendendo appunti, annotando o fotografando la schermata in digitale, se necessario.

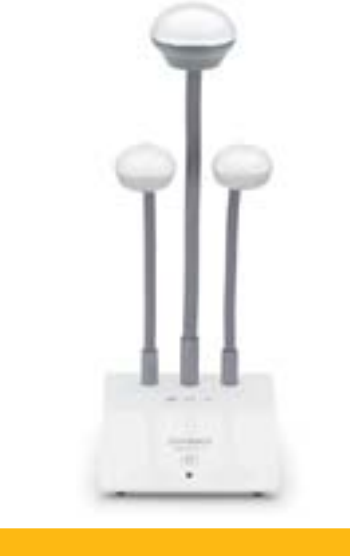

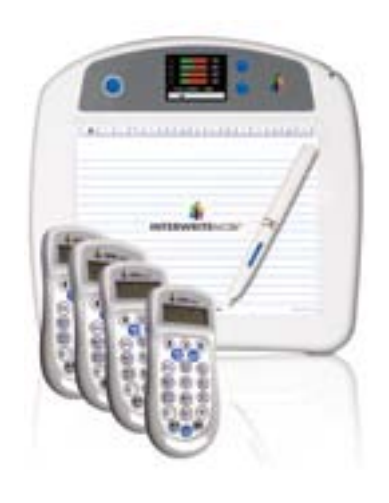

**MimioView Video camera docu- Sistema di risposte e-instruction** 

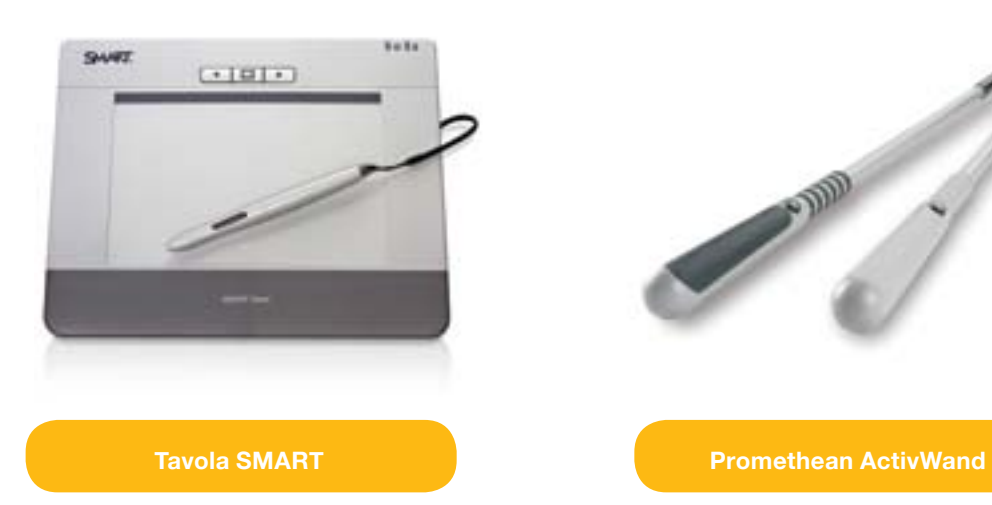

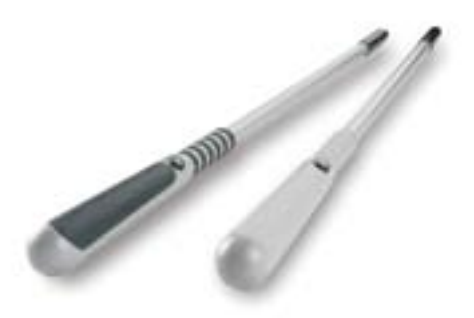

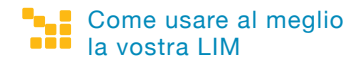

### **Doppio utente**

I produttori di LIM offrono ora agli utenti la possibilità di acquistare ed utilizzare tecnologie multi-input/multi-utente. Questo significa che più di una persona può usare la LIM nello stesso momento grazie ad una divisione dello schermo tale che ogni utente abbia una sezione specifica a disposizione che controlla con un proprio dispositivo, simile ad una tavoletta, oppure grazie a un secondo set di strumenti utiizzabile su tutta o metà lavagna. Si tratta di uno sviluppo tecnologico relativamente nuovo e, durante le osservazioni delle lezioni effettuate nell'ambito del progetto EuSCRIBE, non si sono ancora potuti rilevare usi di questo tipo.

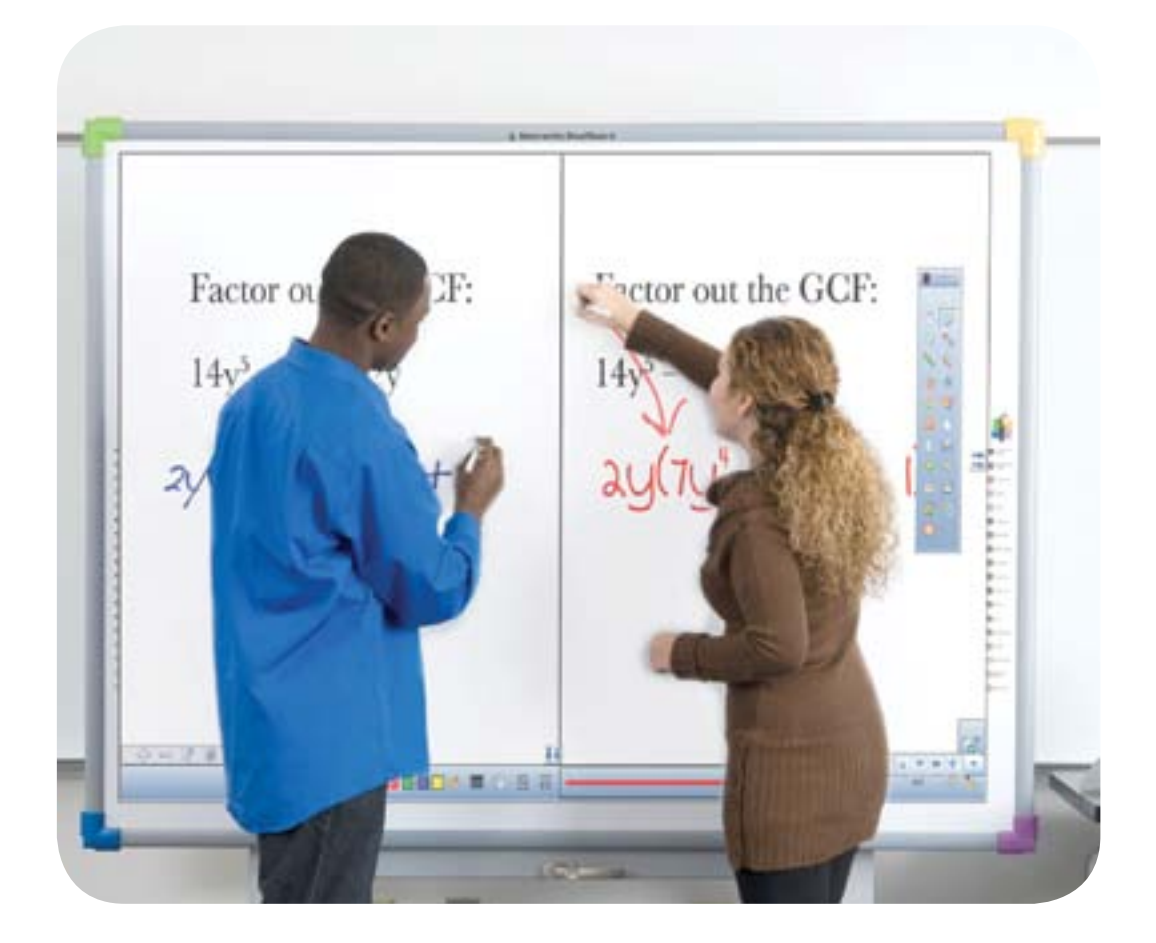

## **Siti Web**

#### **Link internazionali**

#### **European Schoolnet**

http://moe.eun.org/web/iwbworkinggroup/iwb - Interactive Whiteboard Working Group http://lreforschools.eun.org - The Learning Resource Exchange for schools

#### **Repubblica Ceca**

http://dum.rvp.cz - Portale per condividere varie risorse digitali, LRE www.veskole.cz - Portale molto frequentato per interactive LOs (school administered) http://www.dzs.cz - Cooperazione europea nell'educazione www.rvp.cz - Portale nazionale ceco per il curriculum, anche per deposito di materiali didattici digitali

#### **Italia**

http://www.scuola-digitale.it - ANSAS sito web dedicato alla LIM http://wiidea.scuole.bo.it - Comunità degli insegnanti italiani Wiidea

#### **Portogallo**

http://moodle.crie.min-edu.pt/course/view.php?id=396 - LIM del Team per le risorse nell'istruzione e nella tecnologia, piattaforma Moodle

https://www.portaldasescolas.pt/portal/server.pt/community/00\_recursoseducativos/ - Portale per le scuole, Ministro Portoghese dell'Educazione, sezione risorse per l'apprendimento

http://interactsite.blogspot.com - Testimonianze di docenti e blog di supporti sulla LIM dal 2006

http://interactic.ning.com - Comunità di pratiche degli insegnanti sulla LIM e strumenti Web 2.0 per l'insegnamento e l'apprendimento

#### **Svizzera**

Il dossier della LIM sul server svizzero per l'educazione:

http://iwb.educa.ch (versione tedesca)

http://tbi.educa.ch (versione francese)

http://lim.educa.ch (versione italiana)

#### **Regno Unito**

http://www.becta.org.uk - Agenzia inglese educativa per le tecnologie della comunicazione

http://www.teachers.tv/ - L'homepage della Teacher TV. Molti riferimenti all'uso della LIM se selezionata come termine di ricerca

http://www.teachernet.gov.uk/wholeschool/ictis/infrastructure/iwb - Consigli e guida su come usare la LIM nelle diverse aree del curriculum

http://t-media.educ.cam.ac.uk/T-Media-Mathematics/start.html

#### **Collegamenti sui diritti d'autore**

http://creativecommons.org/about/ - Informazione sulle licenze Creative Commons http://www.copyrightaware.co.uk - Consulenza commerciale sul diritto d'autore

http://jisc-casper.org/content/view/about - Consulenza sul diritto d'autore e progetto di supporto per le risorse d'apprendimento online

#### **Lista dei fornitori commerciali che supportano il progetto EuSCRIBE**

http://www.einstruction.eu - Sito EMEA di eInstruction http://www.einstruction.com - Sito ufficiale eInstruction https://www.eicommunity.com - The eicommunity – comunità online http://www.mimio.dymo.com - Sito ufficiale DYMO/Mimio http://www.mimioconnect.com - Comunità di utenti Mimio e archivio lezioni http://www.prometheanlearning.com - Formazione Promethean Training and Centro d'apprendimento online http://www.prometheanplanet.com - Comunità utenti Promethean http://www.prometheanworld.com - Sito ufficiale Promethean http://smarttech.com/ - Sito ufficiale SMART

http://www.exchange.smarttech.com/index.html - Comunità online di utenti SMART e di scambio di risorse

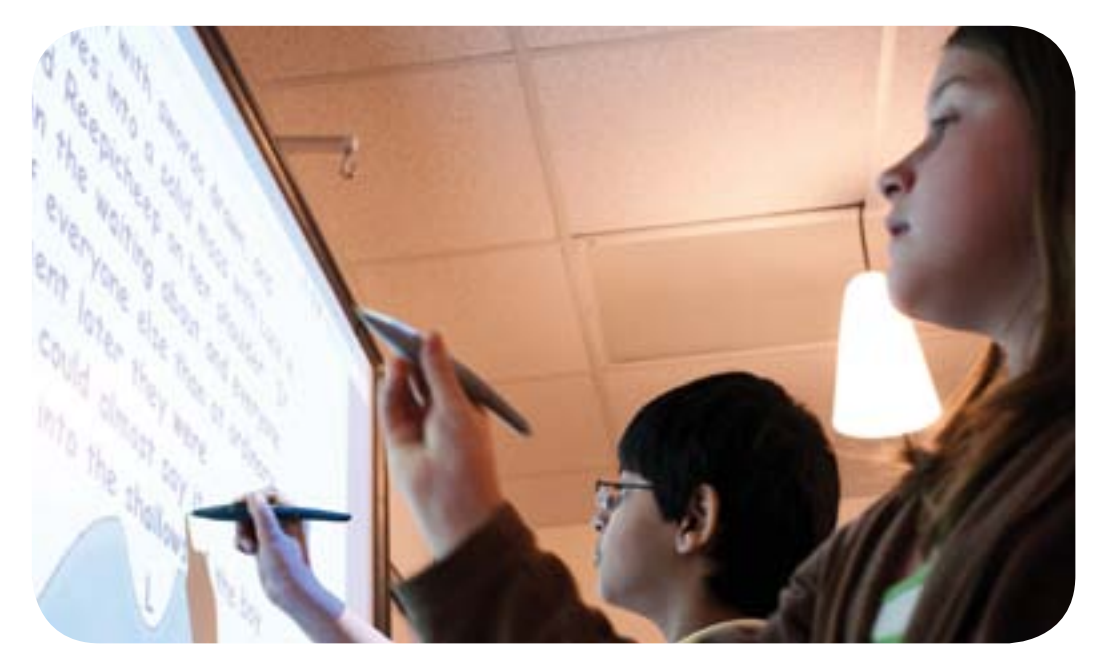

Prodotto da:

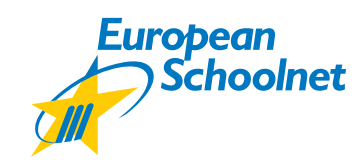

Con il supporto di:

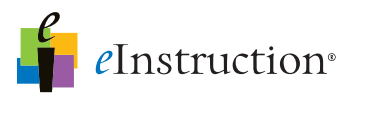

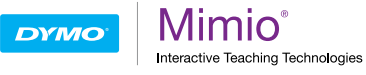

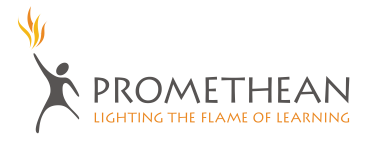

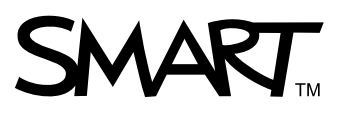